$T_{QQY,E3}$ MEDW  $Vz$ 

**YOU** 7.

## ESCUELA SUPERIOR POLITÉCNICA DEL LITORAL

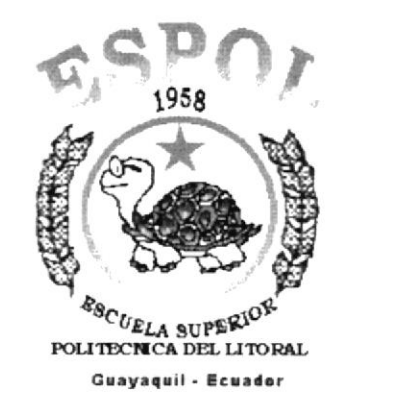

## PROGRAMA DE TECNOLOGÍA EN COMPUTACIÓN

## **TESIS DE GRADO**

## PREVIO A LA OBTENCIÓN DEL TÍTULO DE:

## **ANALISTA DE SOPORTE DE MICROCOMPUTADORAS**

### **PROGRAMADOR DE SISTEMAS**

**TEMA** 

## PÁGINA WEB DE LA A.N.A.I.

### **MANUAL DE USUARIO**

#### **AUTOR**

OMAR EDUARDO MEDINA USEY HENRY GONZALO CRUZ VILLAVICENCIO

## **DIRECTOR**

ANL. LUIS RODRIGUEZ

## AÑO

2000 - 2001

## AGRADECIMIENTO

Al ser más especial, sin el cual nada hubiéremos logrado; que nos dotó de capacidad y fortaleza para obtener resultados satisfactorios en el transcurso del desarrollo de este proyecto.

Al ser más especial, que nos brindó su ayuda desinteresadamente, sin esperar nada a cambio, porque nuestra alegría es su alegría y nuestros triunfos son sus triunfos.

Al ser más especial, que entregó todo lo valioso de El, con el único propósito de que gocemos de salud y bienestar.

Al ser más especial, a quien agradecemos con todas nuestras fuerzas y pensamiento...

Al ser más especial Jesús Dios y Redentor

Gracias a mamá y a papá; por todo el tiempo invertido en nuestras vidas, gracias a ellos podemos gozar de este logro obtenido con mucho esfuerzo y dedicación.

Gracias al Anl. Luis Rodriguez y a todos nuestros profesores, por habemos apoyado, guiado y animado acertadamente en el transcurso de nuestra carrera.

Agradecemos a la directiva de la Academia Naval "Almirante lllingworth" por haber depositado en nosotros su confianza y por el apoyo brindado.

## DEDICATORIA

A todas aquellas personas que se esluerzan por desarrollar proyectos en beneficio de la sociedad, que no actúan con egoismos, ni vanagloria.

A la Escuela superior Politécnica del Litoral, como material de guia y apovo para la universidad y estudiantes en particular.

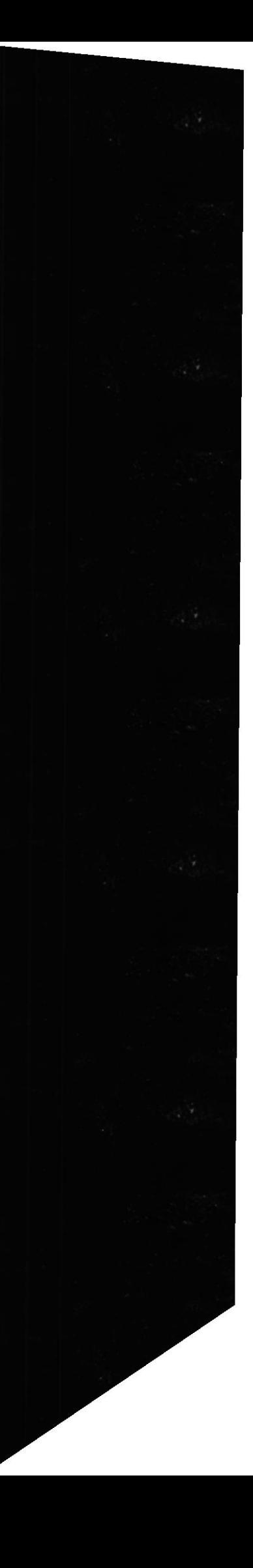

## DECLARACIÓN EXPRESA

"La responsabilidad por los hechos, ideas y doctrinas, expuestas en esta Tesis de Grado, nos corresponden exclusivamente; y el patrimonio intelectual de la misma, al PROTCOM (Programa de Tecnología en Computación) de la Escuela Superior Politécnica del Litoral."

(Reglamento de exámenes y títulos profesionales de la ESPOL).

## FIRMA DEL DIRECTOR DE LA TESIS:

poliviquez

Anl. Luis Hernán Rodríguez Vélez

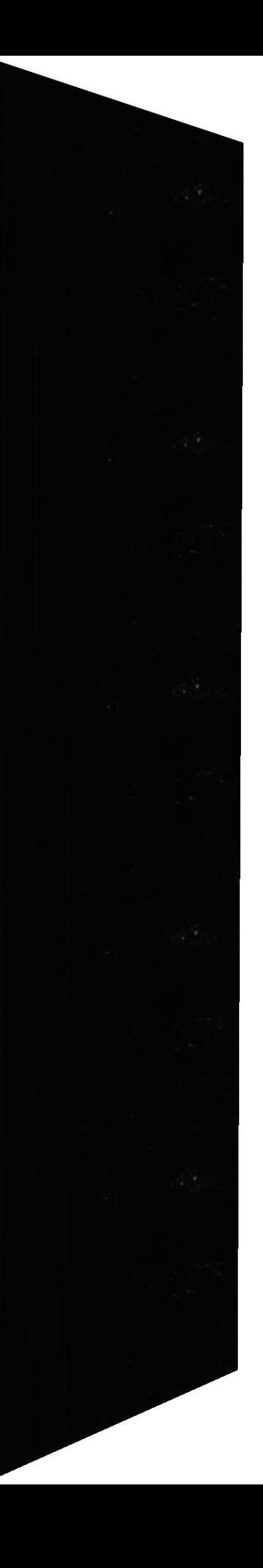

## FIRMA DE LOS AUTORES DE LA TESIS:

Omar Edu

Sr. Henry Cruz

Sr. Omar Medina

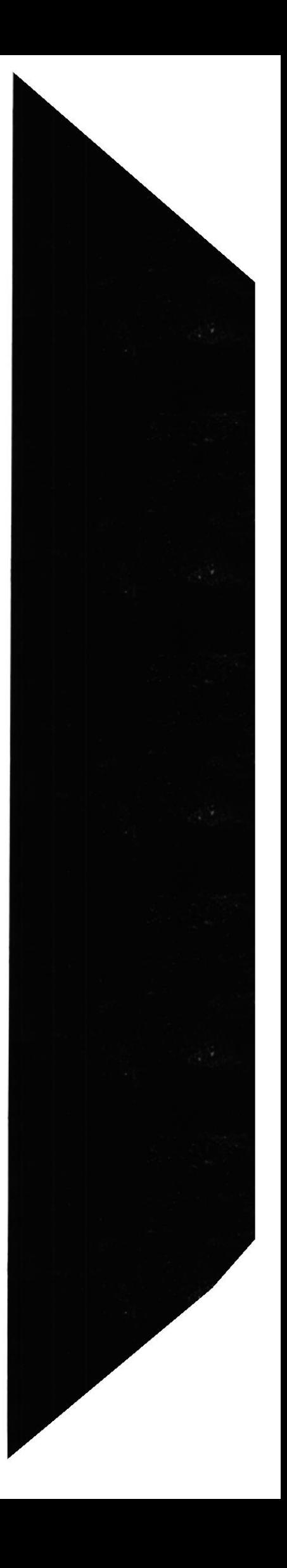

#### A QUIEN VA DIRIGIDO EL MANUAL

Este manual va dirigido a la Academia Naval "Almirante Illingworth", por ser el beneficiario directo de los diseños que se realizaron durante la creación del Sitio Web.

A través de este manual se podrá realizar cualquier tipo de cambio a los que esté sujeto el Sitio, para beneficio de los usuarios en general.

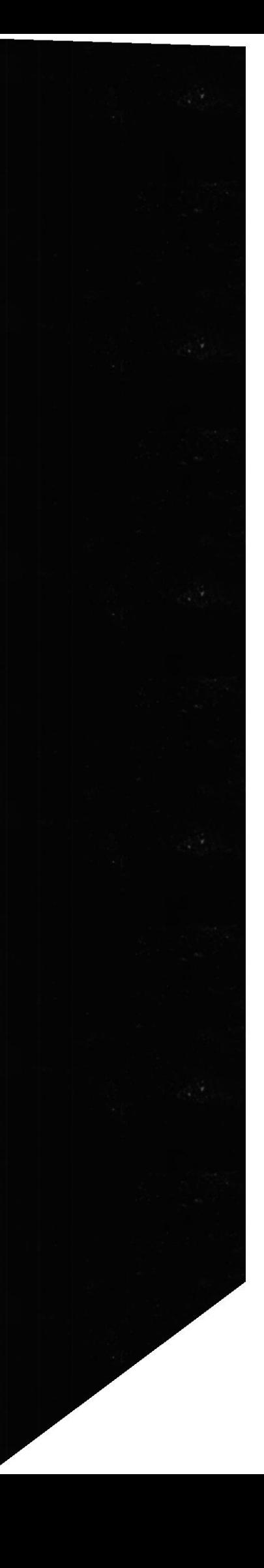

## TABLA DE CONTENIDO

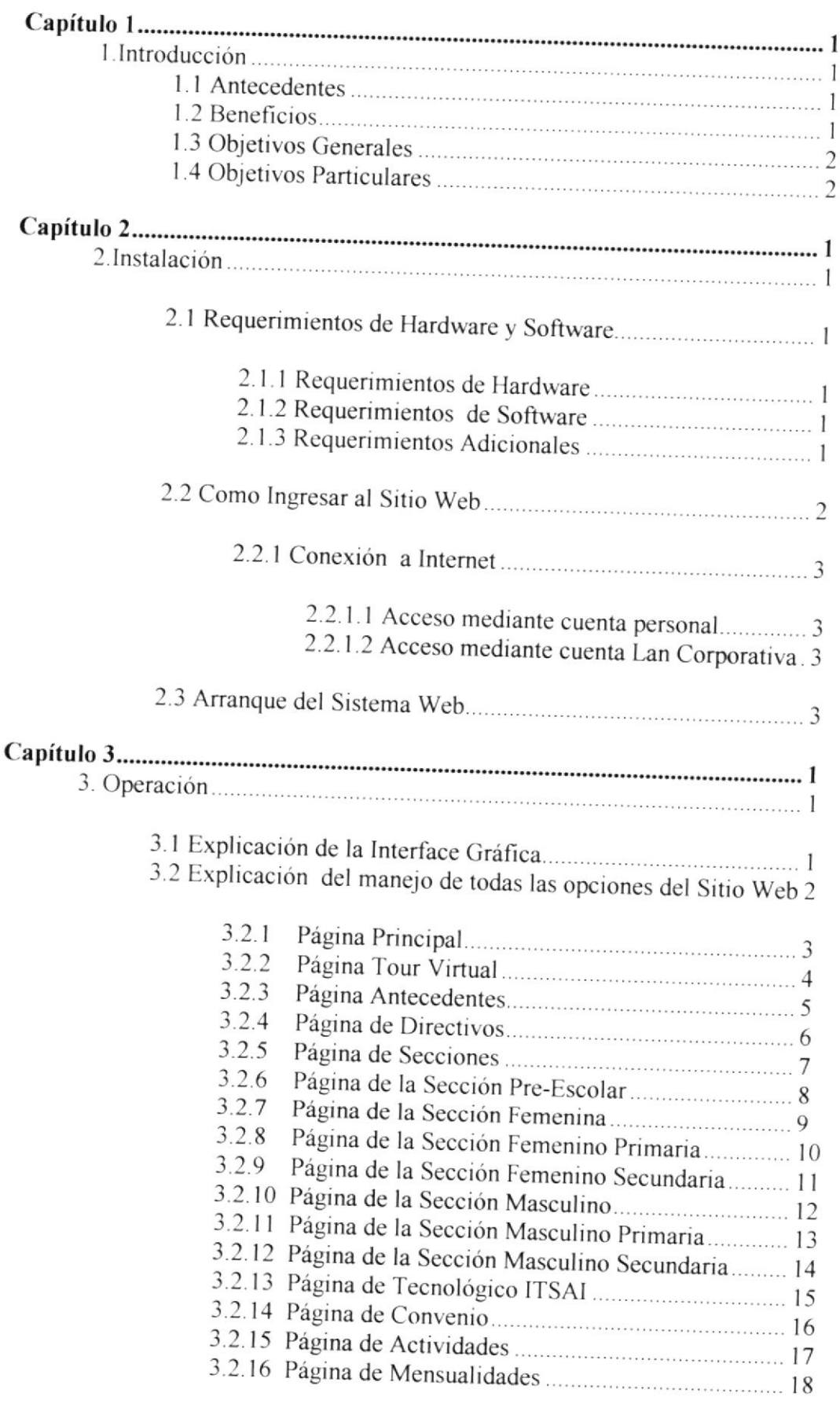

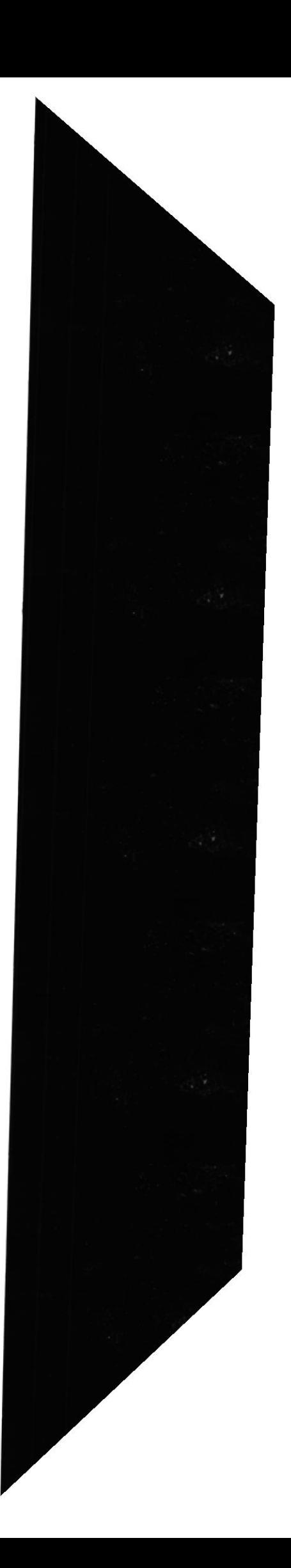

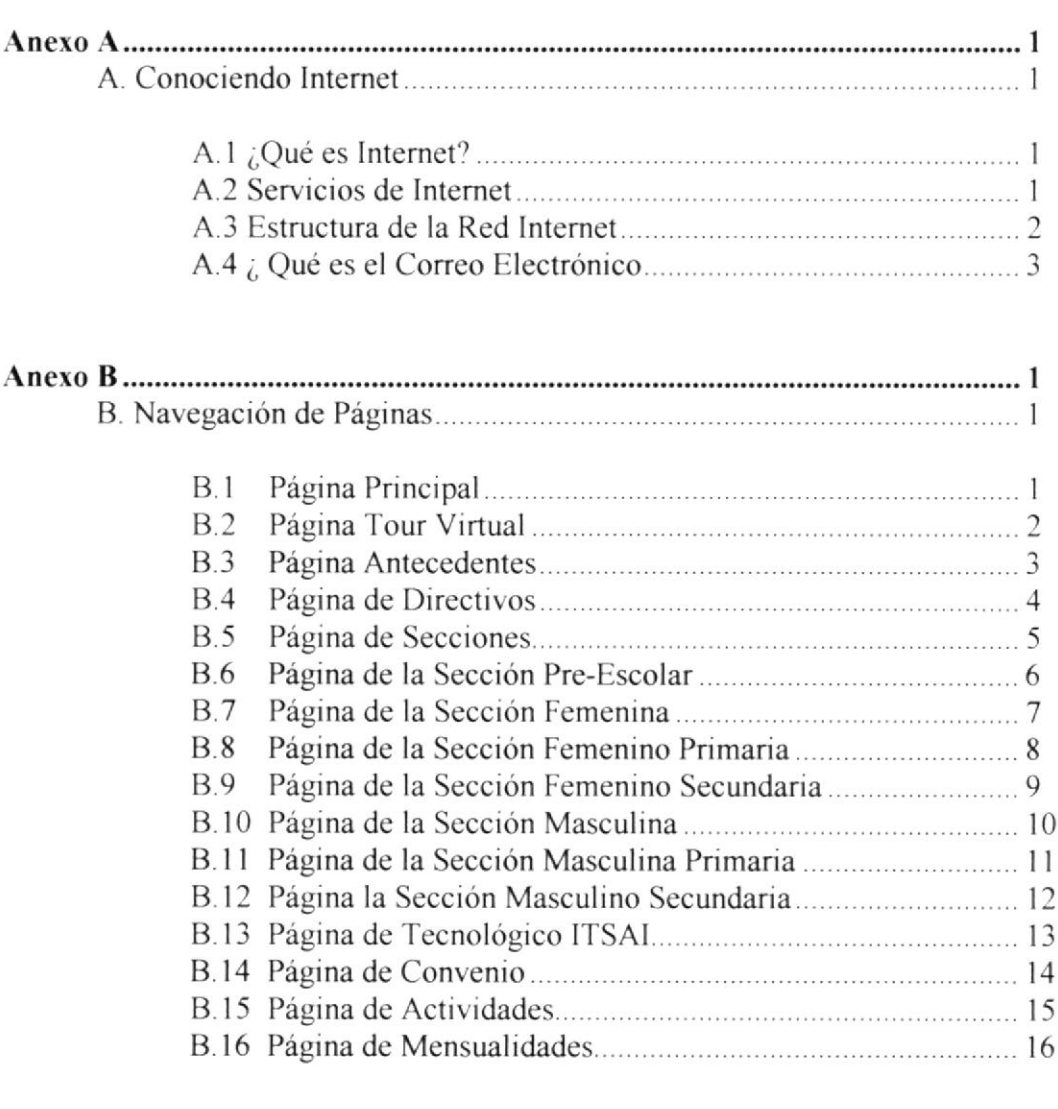

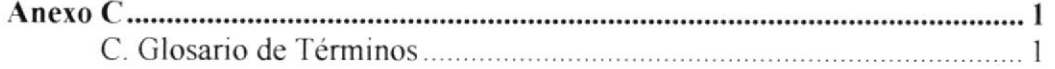

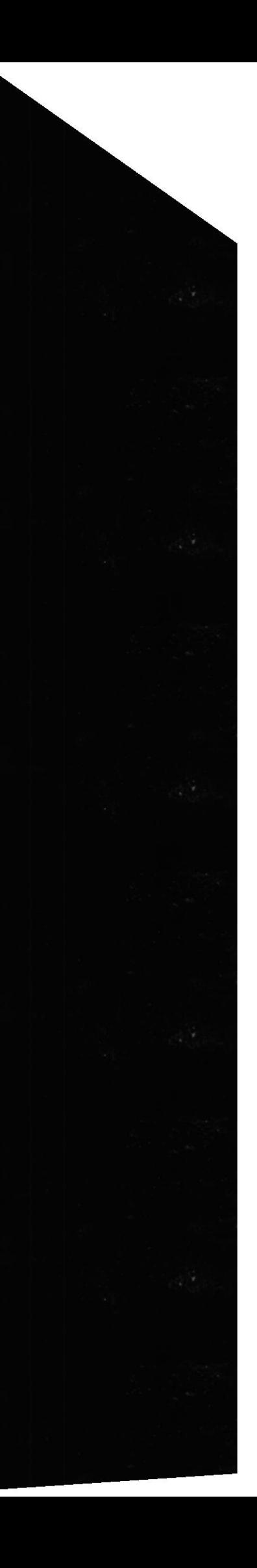

# Capítulo

# **INTRODUCCIÓN**

En este capítulo, se da una breve explicación de los objetivos antecedentes y beneficios de la Pâgina web.

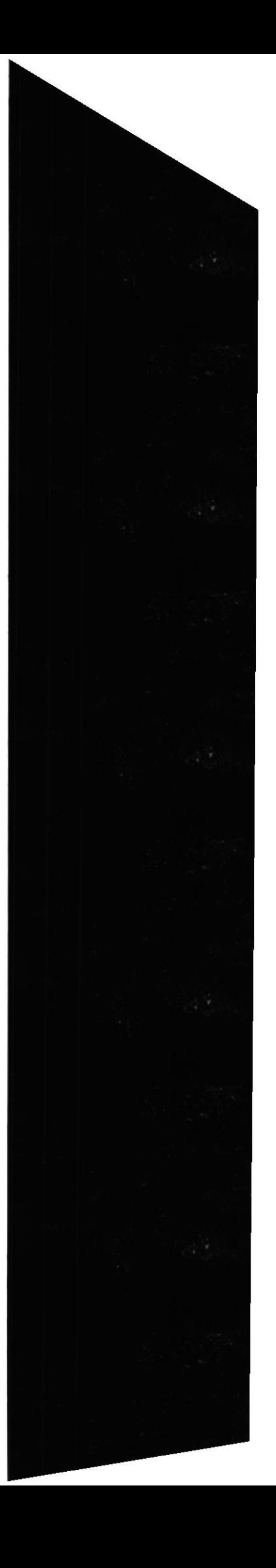

## I. INTRODUCCION

## 1.1 ANTECEDENTES

La Academia Naval Almirante Illingworth fue fundada en 1962 en la ciudad de Guayaquil.

Un grupo de oficiales de la Armada Nacional, convencidos de la excelencia de la formación naval-militar, acordaron formar una Academia Naval particular que tendria un objetivo: formar bachilleres y ciudadanos dignos para la superación de la patria.

Por este motivo se acordó ponerle el nombre del Almirante ILLINGWORTH, para hacer honor a uno de los más ilustres próceres de nuestra independencia y fundador de la Marina de Guerra del Ecuador.

#### 1.2 BENEFICIOS

Una segura, confiable y rápida manera de que los padres de familia obtengar información de sus servicios.

Mostrar promociones y/o eventos que sé de desarrollen en la ANAI para así atraer a más padres de familia que integren nuestro plantel educativo.

Estar en la vitrina más grande del mundo como es la Internet y competir con otras instituciones en el ámbito nacional e intemacional.

El padre de familra tendrá la facilidad de conocer las comodidades que contamos en nuestras instalaciones

El proyecto se implementaá inmediatamente a su término v esto dará como resultado mayores ingresos a la ANAI.

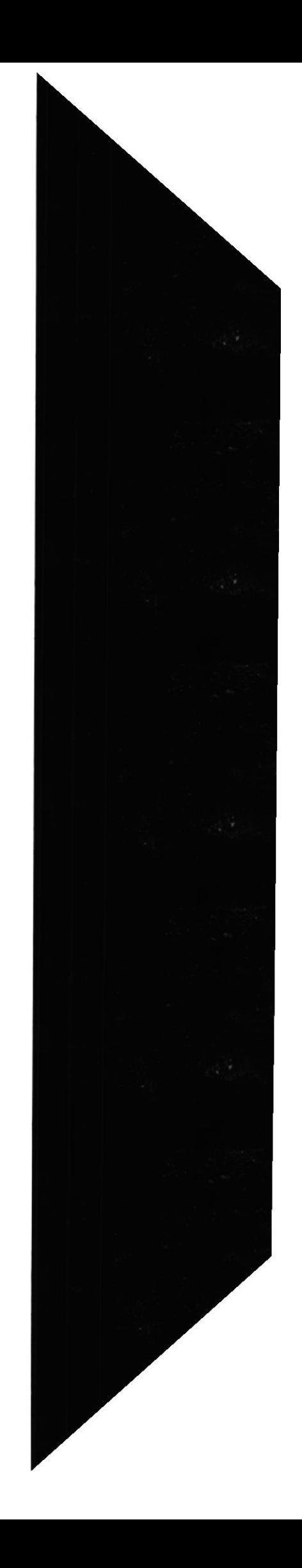

#### 1.3 OBJETIVOS GENERALES

Muchos de los objetivos que se desea lograr con el diseño del Sitio Web para esta institución son los siguientes:

- $\bullet$  Incrementar el prestigio de la institución en el ámbito nacional.
- Proporcionar la tecnología más avanzada en cuanto a publicidad
- Participar activamente en la comunicación interactiva.
- lntegrar a alumnos, profesores, padres de familia y público en general a las  $\bullet$ actividades que realiza la institución,
- ¡ Prestar un servicio de acuerdo a los requerimientos de la tecnología actual.

Es necesario anotar que las personas con mentalidad abierta a los avances tecnológicos con que se presentan actualmente, son necesarias para la supervivencia en este mundo ahogado en competencias. Y mientras la suerte disponga de las posibilidades suficientes para salir adelante, es necesario aprovecharlas, para asi lograr una mayor aceptación con Ia sociedad.

#### 1.4 OBJETIVOS PARTICULARES

En este punto es necesario anotar los objetivos particulares al Diseño del Sitio, en cada una de las páginas creadas.

- Lograr que el navegador tenga la oportunidad de conocer un poco más de la institución, y todas las ventajas que ésta ofrece.
- Difundir los objetivos educativos, morales y disciplinarios caracleristicos de esta institución.
- Lograr mediante la creatividad en la presentación de la página, un Sitio interesante v bien estructurado.
- Dar a conocer la diferencia entre la ANAI con otras instituciones. debido a su alto nivel de competitividad en la rama educativa dentro de la ciudad de Guayaquil.

# Capítulo

# INSTALACIÓN

En este capitulo, se ofrece una breve explicacion de los requerimientos de Hardware y Software.

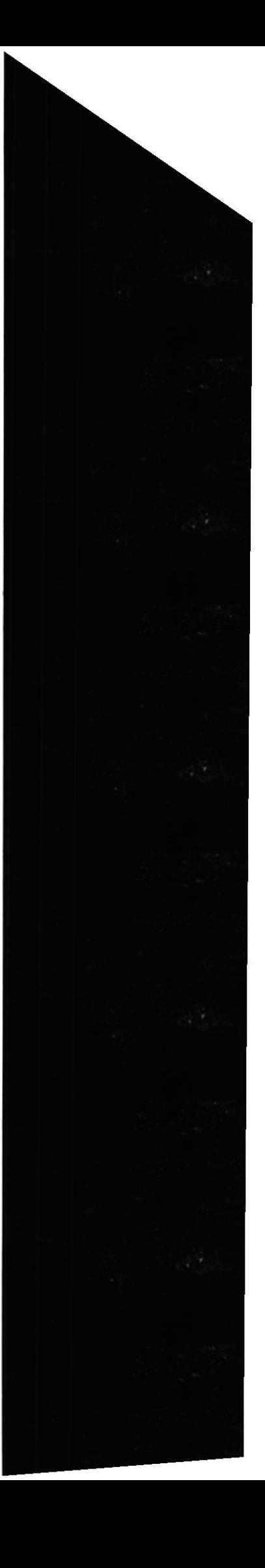

## 2. INSTALACIÓN

## 2.1 REQUERIMIENTOS DE HARWARE Y SOFTWARE

Para navegar por Intemet tanto el hardware como el software deben cumplir con ciertos requerimientos que se detallarán a continuación:

#### 2.1.1 REQUERIMIENTOS DE HARDWARE

Procesador Pentium MMx o similar, por lo menos con 166 Mhz. de velocidad o superior.

32 MB. de memoria RAM como minimo, preferible 64 MB.

Tarjeta de Video o Acelerador Grafico con por lo menos I MB. de memoria.

Monitor Súper VGA a color, con una resolución de 800 \* 600 pixeles.

Mouse.

#### 2.1.2 REQUERTMTENTOS DE SOFTWARE

El sistema operativo a utilizar es indiferente pude ser Windows 95, Windows 2000, Linux, Unix, AIX, entre otros. Pero debido a que Windows se ha convertido en el estándar de desarrollo web, se ha preferido este como el más idóneo y recomendado.

En lo que respecta a navegadores se podría utilizar ya sea Microsoft Internet Explorer o Netscape Navigator.

En el caso de utilizar Microsoft Intemet Explorer se recomienda utilizar como minimo la versión 4 por motivos de compatibilidad.

#### 2.1.3 REQUERIMIENTOS ADICIONALES

Se debe contar con una cuenta de acceso a Intemet ya sea personal o corporativa.

En el caso que no se cuente con este servicio, se lo deberá solicitar a un proveedor local que lo brinde, junto con una adecuada instalación ya que requiere de cieros conocimientos técnicos.

se debe ajustar la resolución del adaptador grafico a g00x600 pixeles, y tener 25ó colores como mínimo.

Para considerar estas especificaciones debemos ir al panel de Control, que lo ubicamos en el menú del Botón Inicio , opción Configuración.

se mostrará una ventana, en la cual se hace referencia a las diferentes configuraciones de la computadora, escogiendo Pantalla.

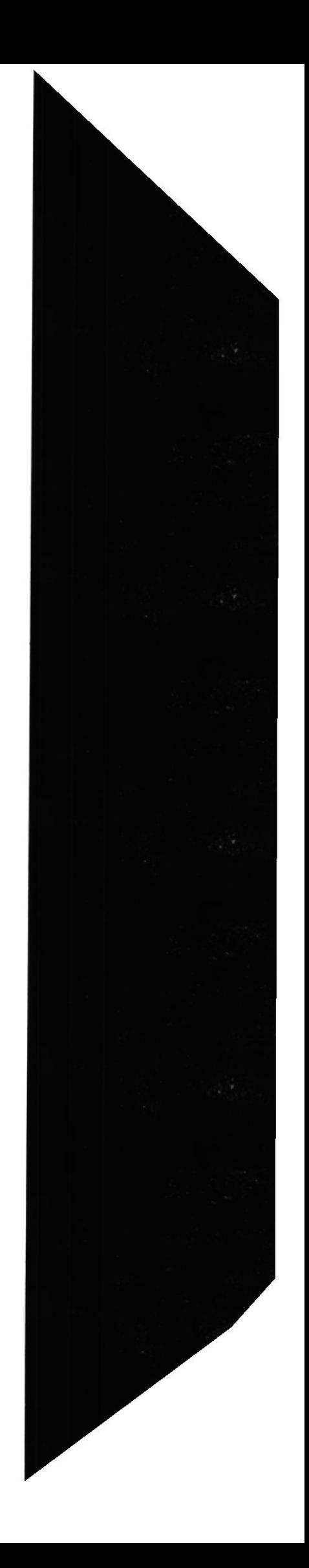

Aparecerá una nueva ventana que tiene como titulo Propiedades de pantalla, la misma que consta de varias opciones, donde se deberá seleccionar configuración.

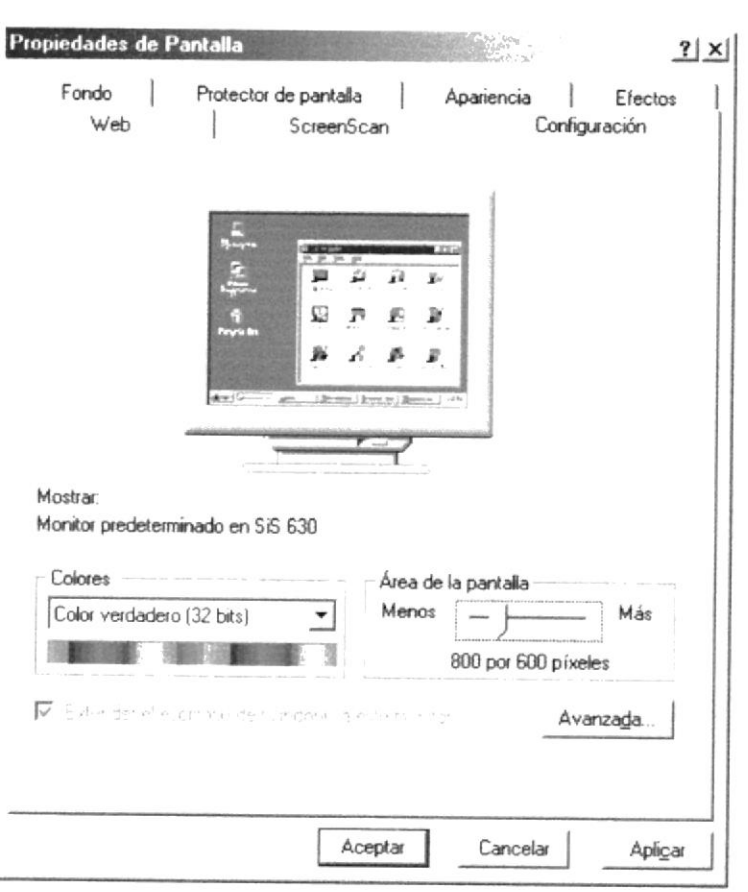

#### Figura 2.1 Configuración

Dentro de configuración, encontramos dibujada una pantalla, la cual simula su configuración actual.

En la parte inferior se muestra un cuadro de selección titulado colores, en el cual indica la cantidad de colores que soporta el adaptador de video y el monitor. Aquí se debe seleccionar color verdadero (32 bits) o 256 colores como mínimo.

Después de haber realizado estos cambios, presionamos el botón Aceptar para aplicar los cambios.

Aparecerá un mensaje de reiniciar el equipo para aplicar los cambios, a lo que indicaremos que Si.

#### **2.2 COMO INGRESAR AL SITIO WEB**

Antes de comenzar a navegar primero se deben cumplir con los requerimientos de Hardware y Software señalados anteriormente.

En caso de cumplir con todos estos requerimientos, se deben definir ciertos ajustes a su computador para navegar por Internet.

PROTCOM

#### 2.2.1 CONEXIÓN A INTERNET

Para conectarse a Internet, puede realizarlo en dos formas:

#### 2.2.1.1. ACCESO MEDIANTE CUENTA PERSONAL

si usted tiene cuenta de acceso a lnternet, primero deberá realizar un acceso mediante Acceso Telefónico a Redes que se encuentra dentro de Inicio, Programas, Accesorios (Windows95), Comunicaciones (Windows 98); dentro del cual encontrará los accesos a lnternet que le instalo su proveedor.

Posesiónese en la conexión de acceso a lnternet y presione ENTER

Le aparecerá una ventana en la cual le pedirá que digite su código de usuario y su contraseña, y presionamos el botón CONECTAR.

Paso seguido se conectara con su ISP, validara su usuario y contraseña, y si son correctos le permitirá el ingreso, si no es asi le notrficara que no ha podido conectarse.

#### 2.2.1.2. ACCESO MEDIANTE CUENTA DE LAN CORPORATIVA

En el caso de contar con una Cuenta Corporativa o una lntranet, deberá solicitar un acceso a su Administrador de Red.

El navegador de Internet conocido también como Browser o Explorador, es quizás la herramienta más importante dentro del mundo de Internet, va que este permite la comunicación entre el usuario v la red.

#### 2.3 ARRANQUE DEL SISTEMA WEB

Para comenzar a trabajar con un sitio web, es necesario tomar las siguientes consideraciones:

Verificar el tipo de enlace utilizado en la conexión Internet, el cual puede ser enlace telefónico a través de una tarjeta fax MODEM, o enlace dedicado.

Considerar el tipo de equipo (PC), según los requerimientos solicitados de Hardware y Software

# Capítulo

# OPERACIÓN

l'in este capitulo se ilustra la Interface gráfica de la pagina web.

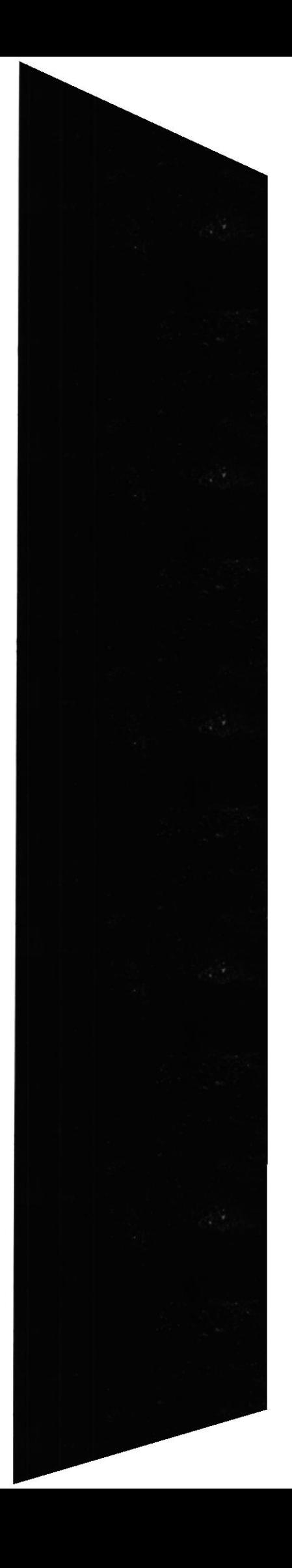

## 3. OPERACION

## 3.1 EXPLICACIÓN DE LA INTERFACE GRÁFICA

A continuación se detalla la manera de acceder a nuestro Sitio Web a través de la plataforma de Windows.

Presionando el botón Inicio, luego Programas y por ultimo Intemet Explorer

Presionando el icono Internet Explorer que se encuentra sobre el escritorio de Windows.

Luego de esto una vez ya cargado el Navegador, en la linea de Direcciones(URL) debe ubicar el directorio ANAI, y seleccionar el archivo index.html

Una vez cargada la página principal del sitio Web, usted podrá apreciar varios botones con sus diversas opciones, cada una de ellas enlazadas a otras páginas a través de hipervinculos.

#### EXPLICACIÓN DEL MANEJO DE TODAS LAS  $3.2$ OPCIONES DEL SITIO WEB: NAVEGACIÓN DE TODAS **LAS PANTALLAS.**

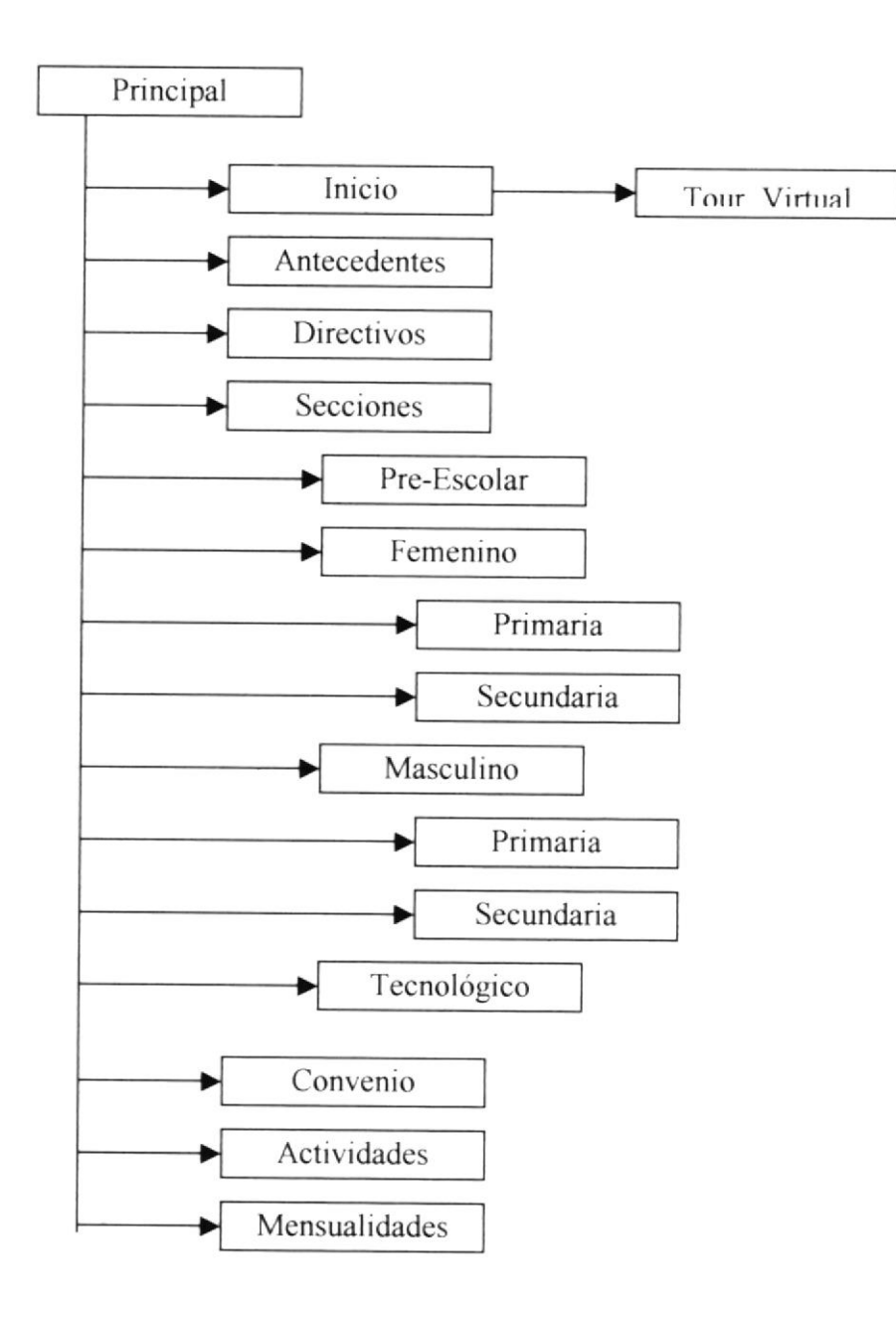

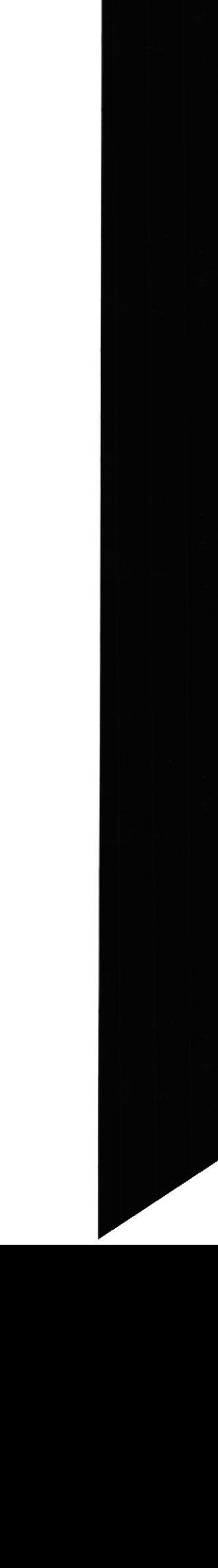

**ESPOL** 

## 3.2.1 Página Principal

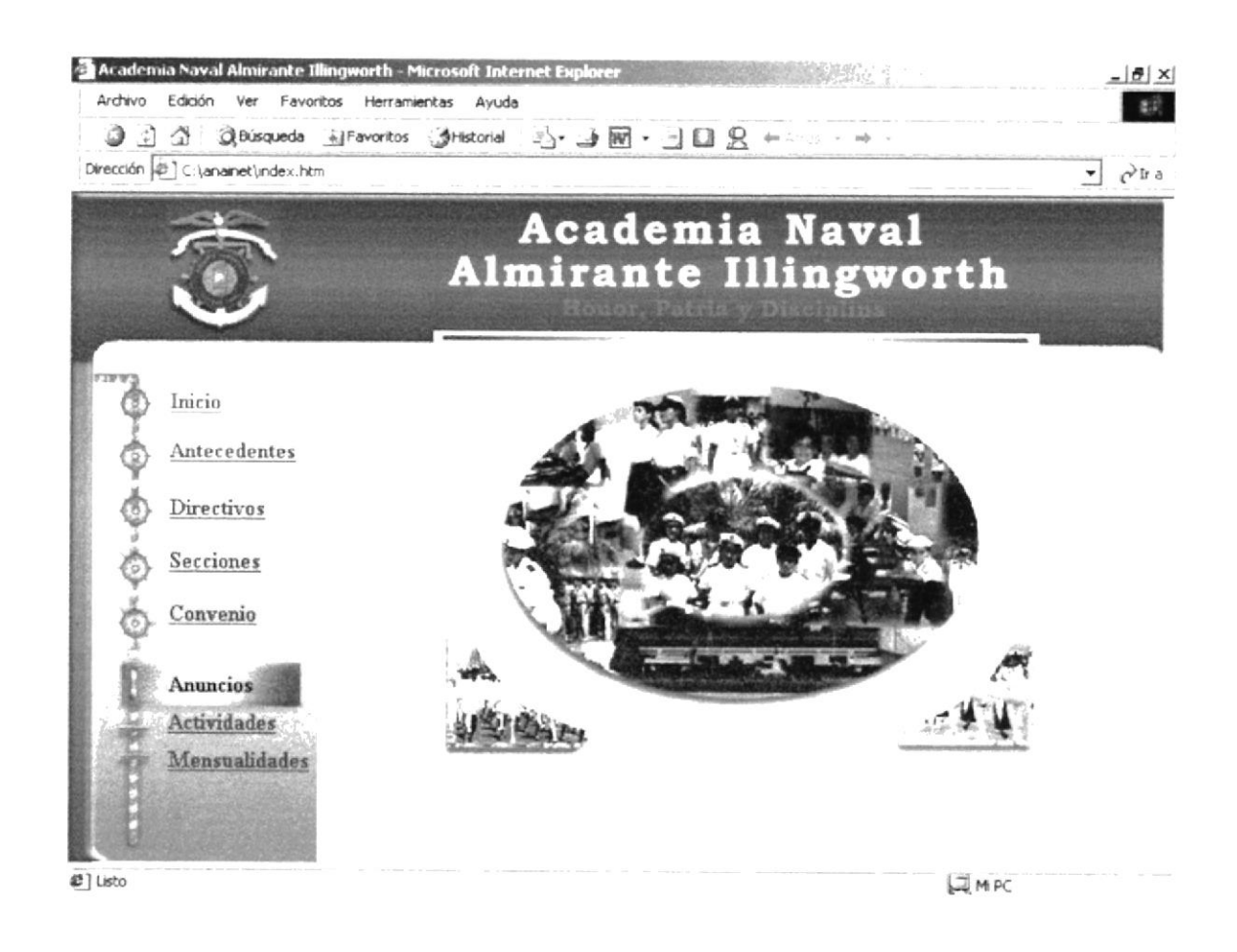

Esta página contiene un colage fotográfico y muestra en un todo lo que es la ANAI, además presenta el menú de opciones para poder navegar por las demás páginas.

#### 3.2.2 Página Tour Virtual

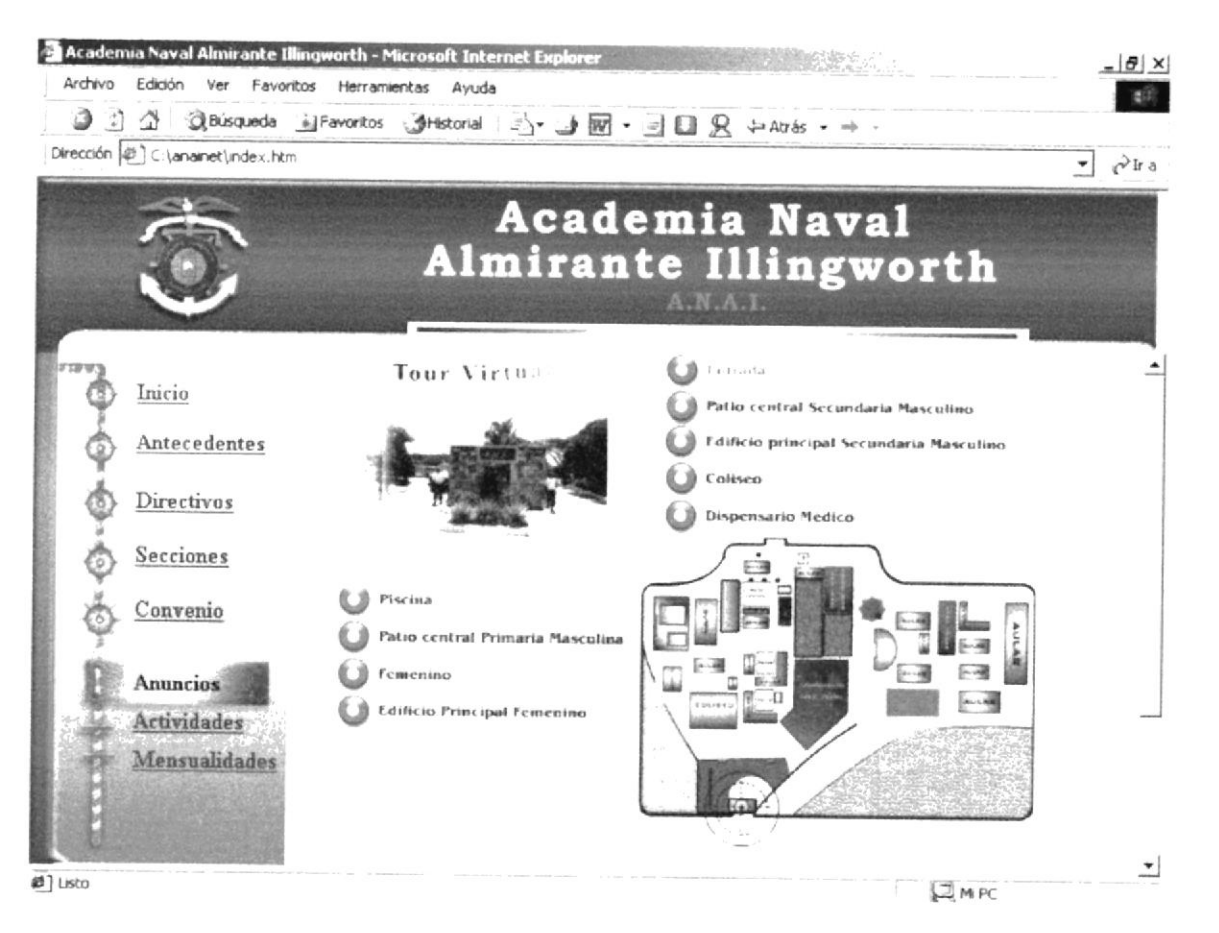

En está página se podrá recorrer en forma de un Tour Virtual las instalaciones de la ANAI.

**PROTCOM** 

## 3.2.3 Página de Antecedentes

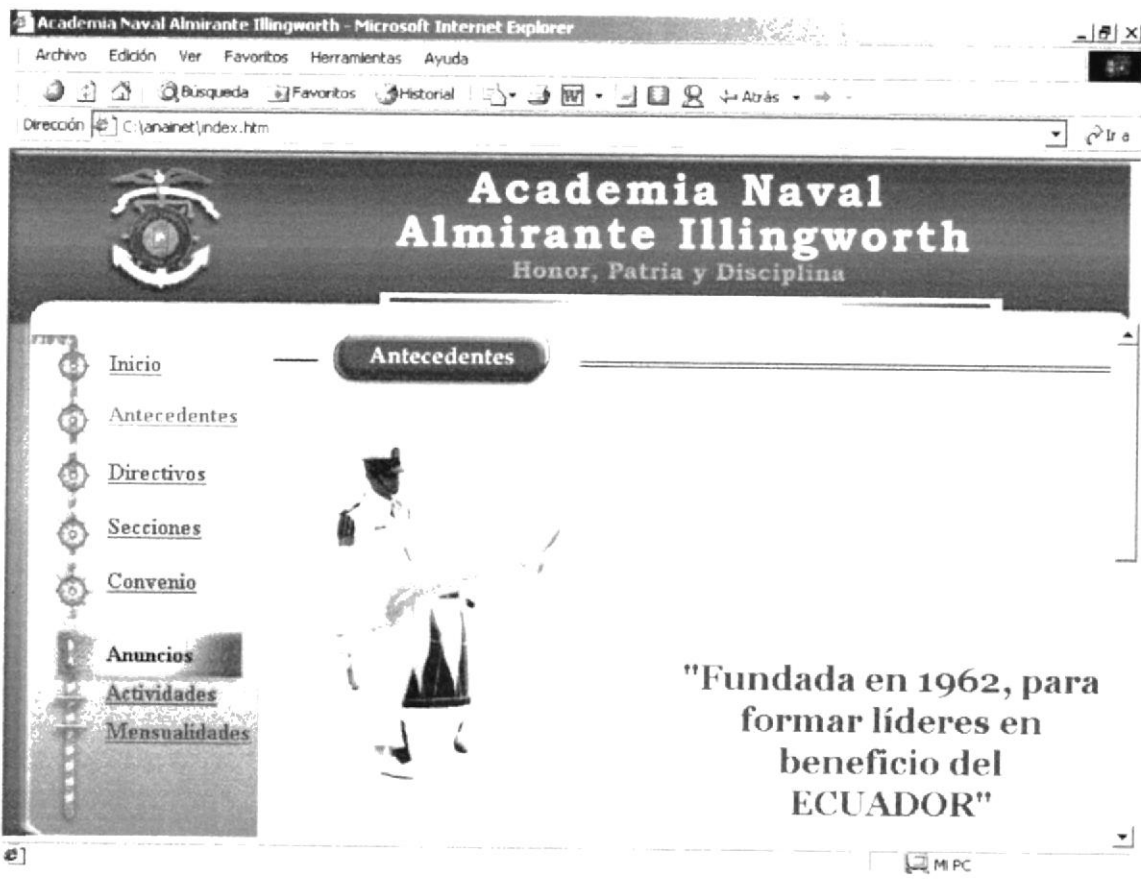

Esta página muestra parte de la historia de la ANAI, en la que demuestra la hidalguía del cadete de la ANAI.

PROTCOM

## 3.2.4 Página de Directivos

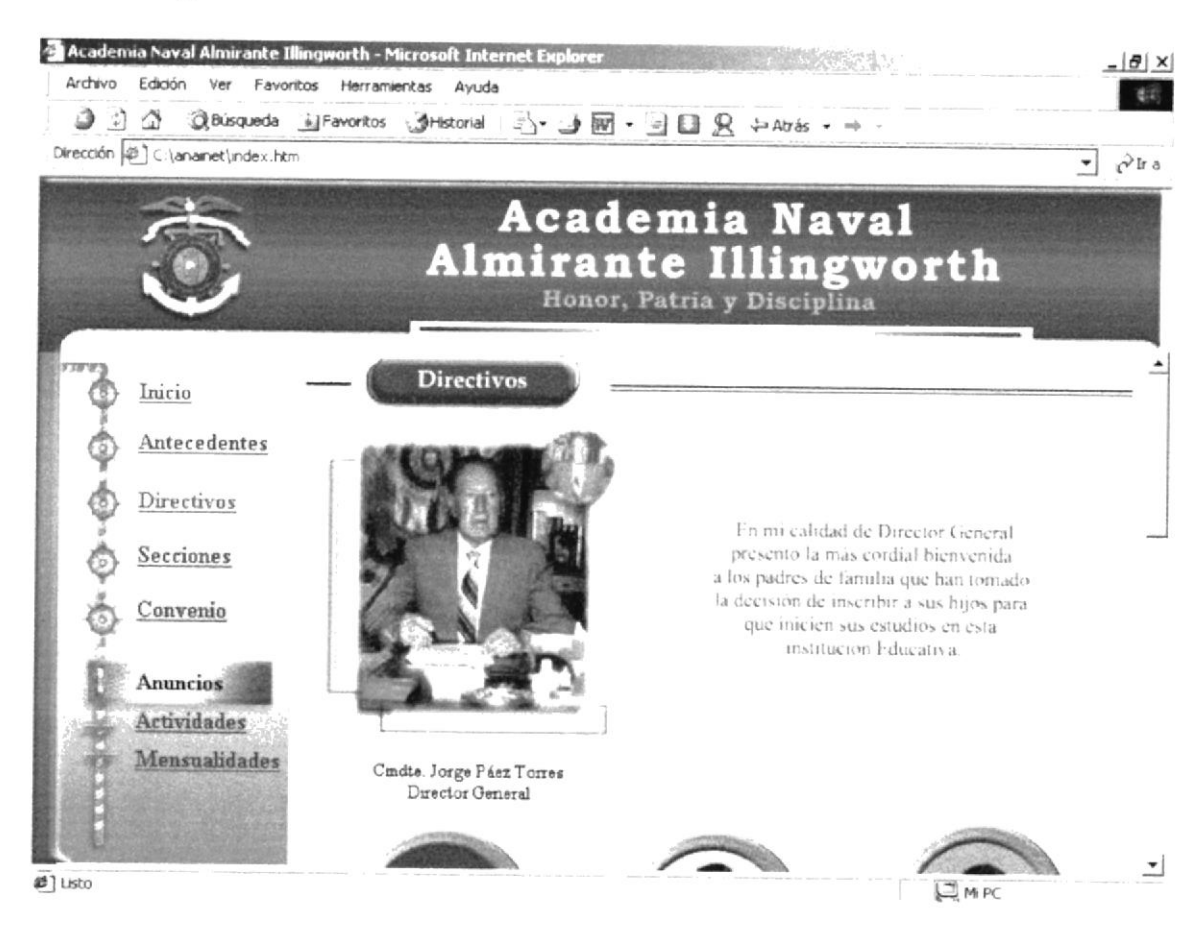

En está página se encuentra todas las fotografías, de los directivos de la ANAI.

## 3.2.5 Página de Secciones

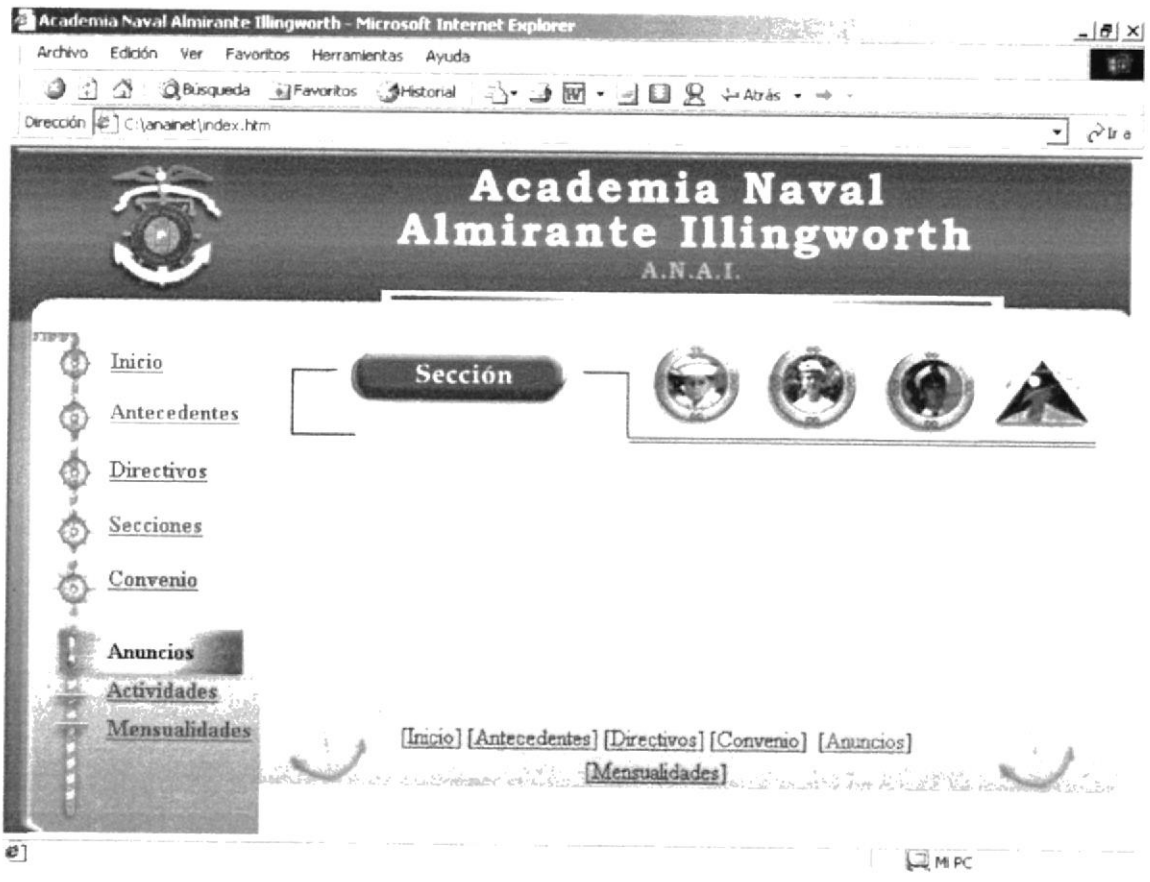

En está página se puede observar todas las secciones, conque cuenta la ANAI y el tecnológico.

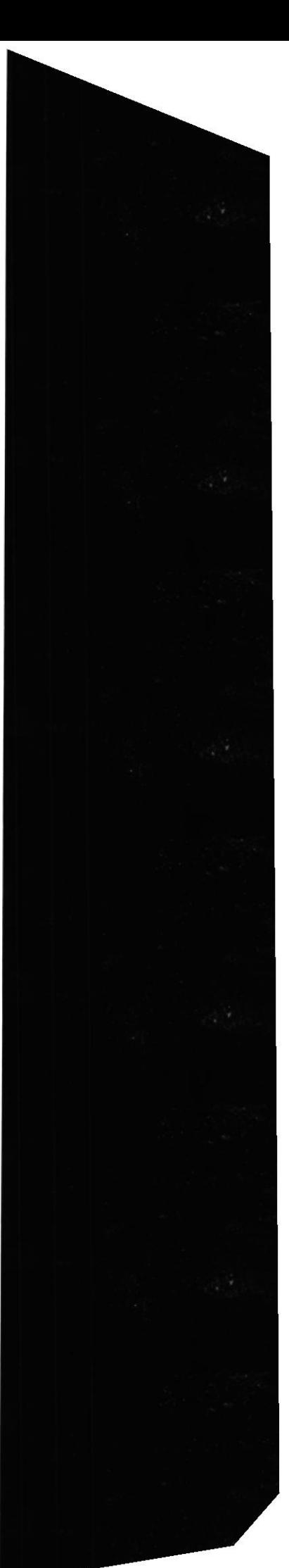

## 3.2.6 Página de la Sección Pre-Escolar

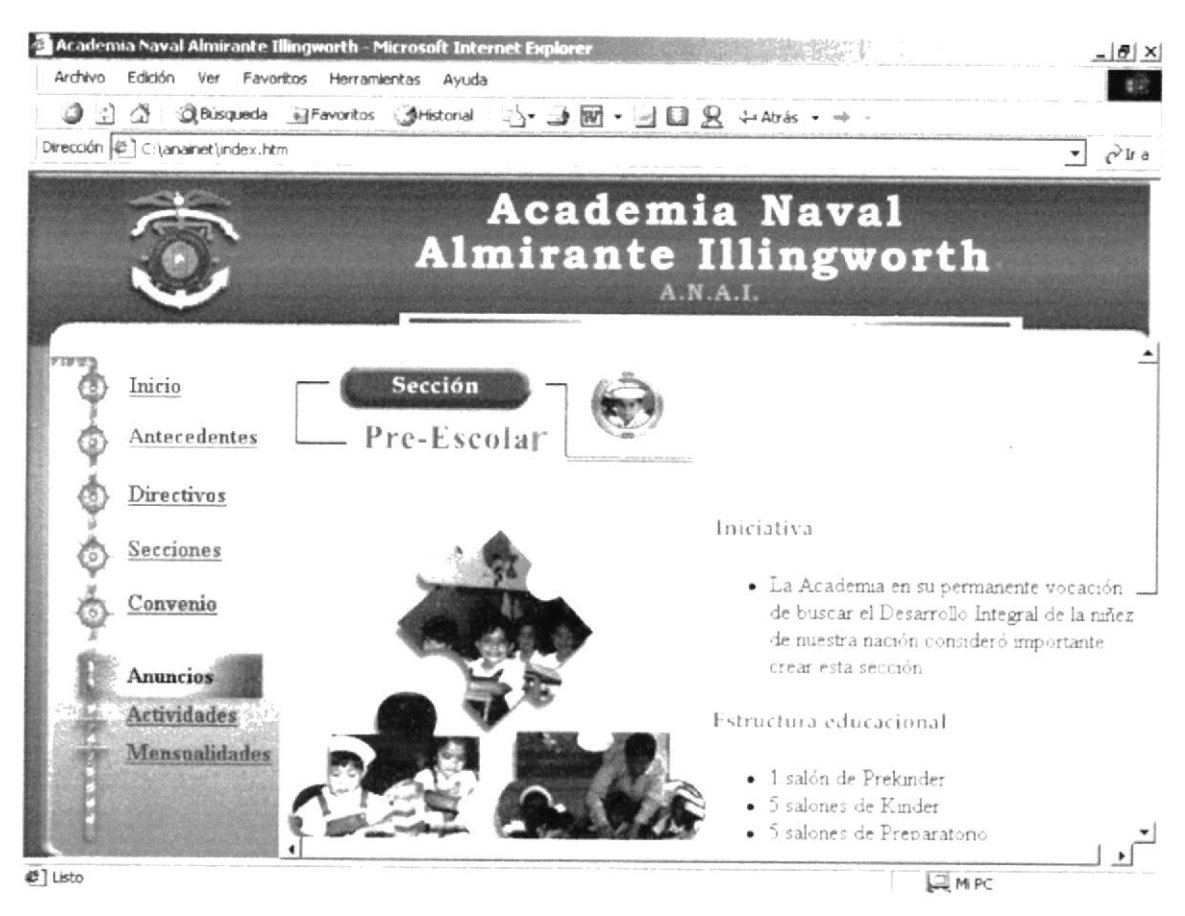

En la página del pre-escolar podemos observar en fotos, a los niños en las aulas de clase con su maestra, y describimos toda la estructura educacional que tiene el preescolar.

## 3.2.7 Página de la Sección Femenina

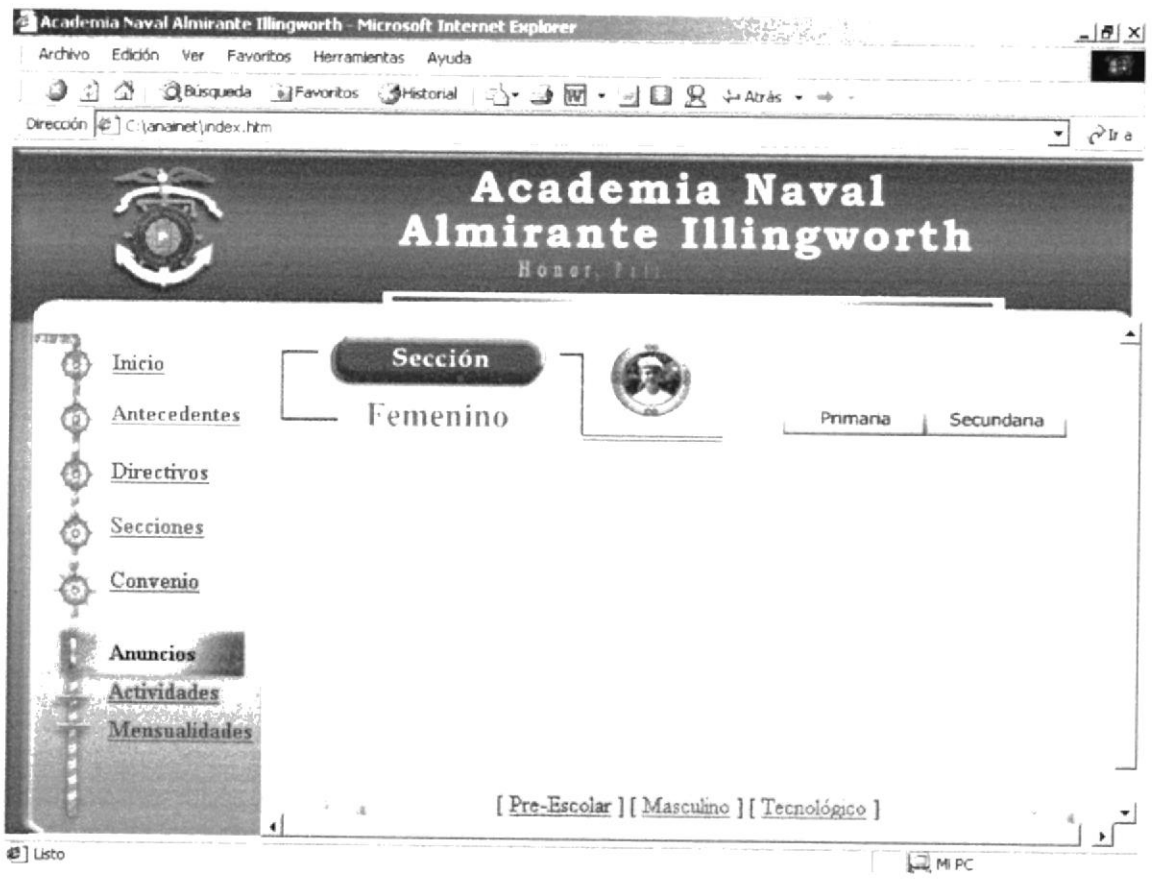

En está página encontramos un menú para elegir tanto primaria ó secundaria

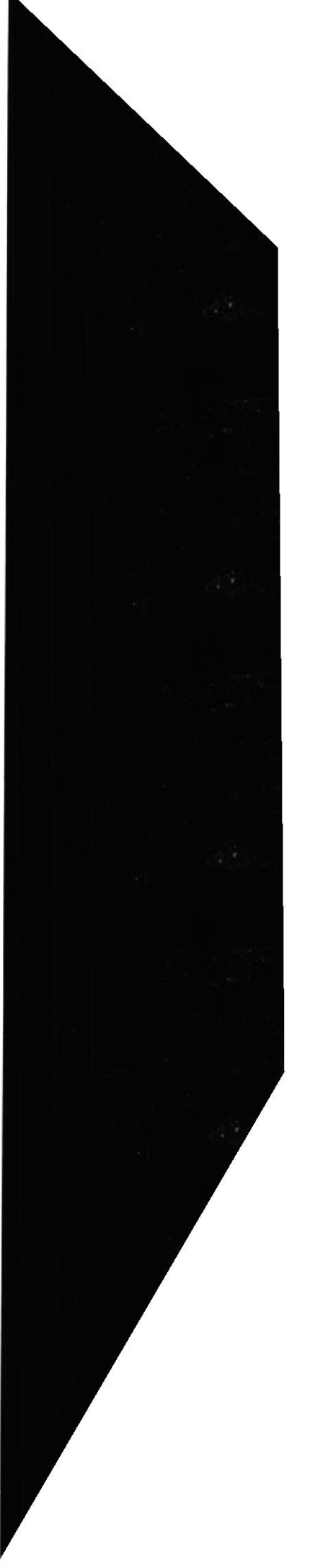

## 3.2.8 Página de la Sección Femenina Primaria

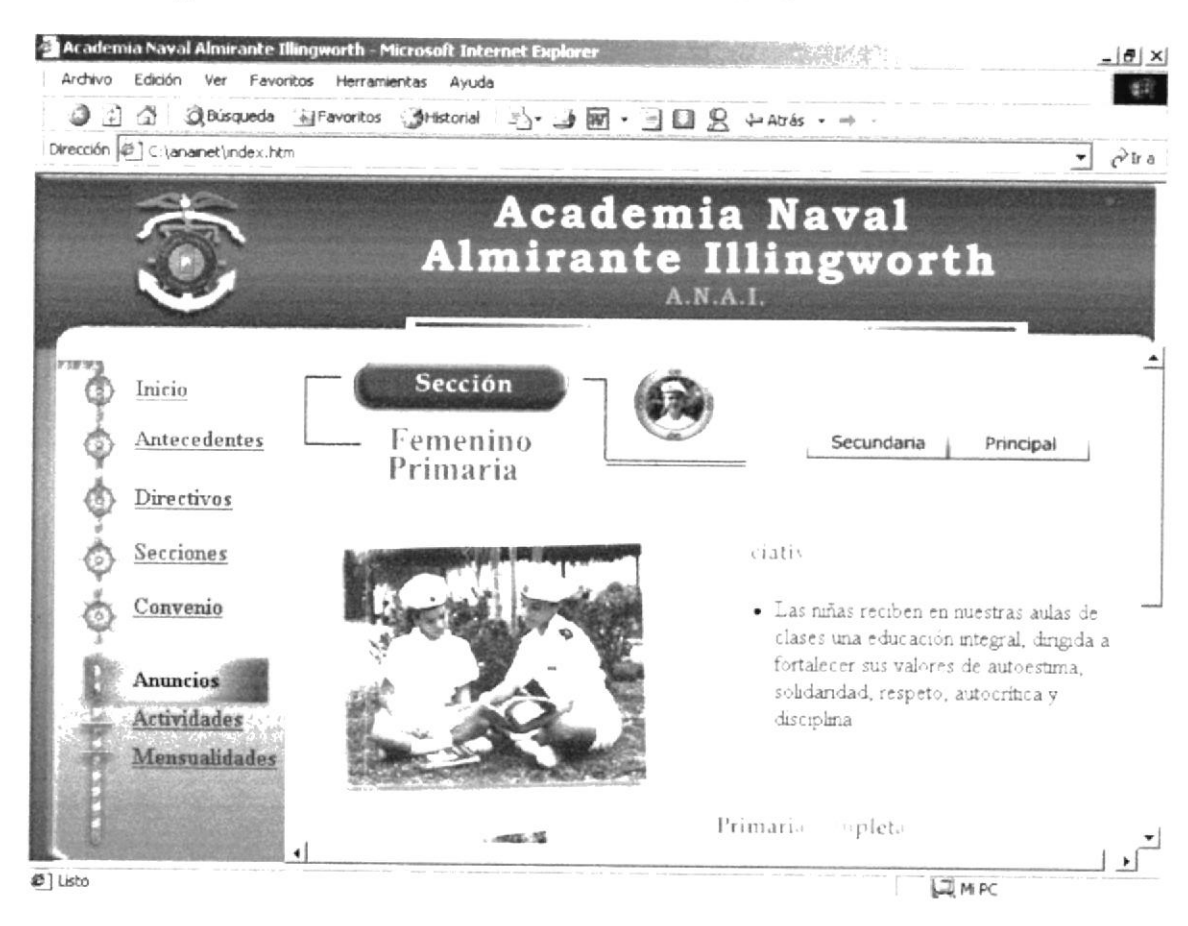

En esta página encontrará toda la información de la primaria de la sección femenina

**PROTCOM** 

Página Web ANAI

## 3.2.9 Página de la Sección Femenina Secundaria

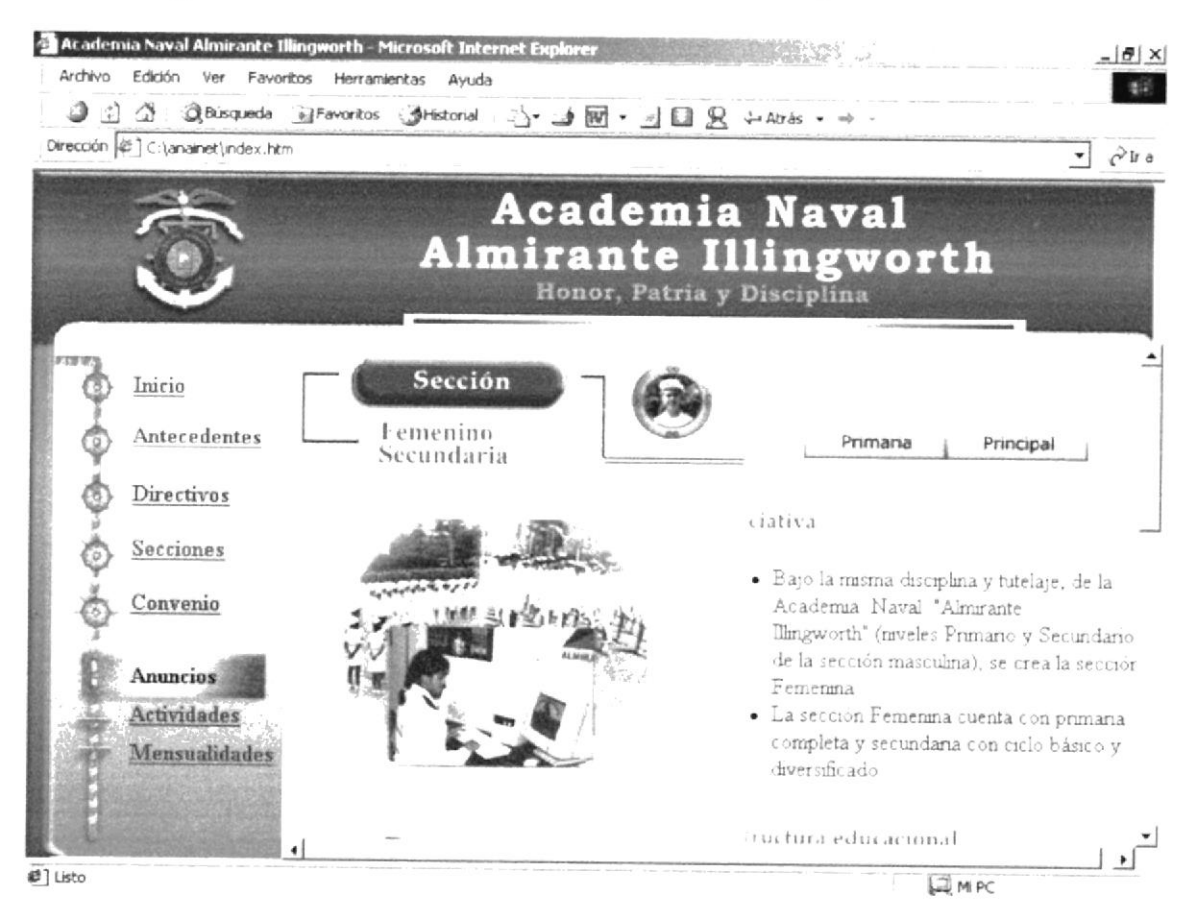

En esta página encontrará toda la información de la Secundaria de la sección femenina

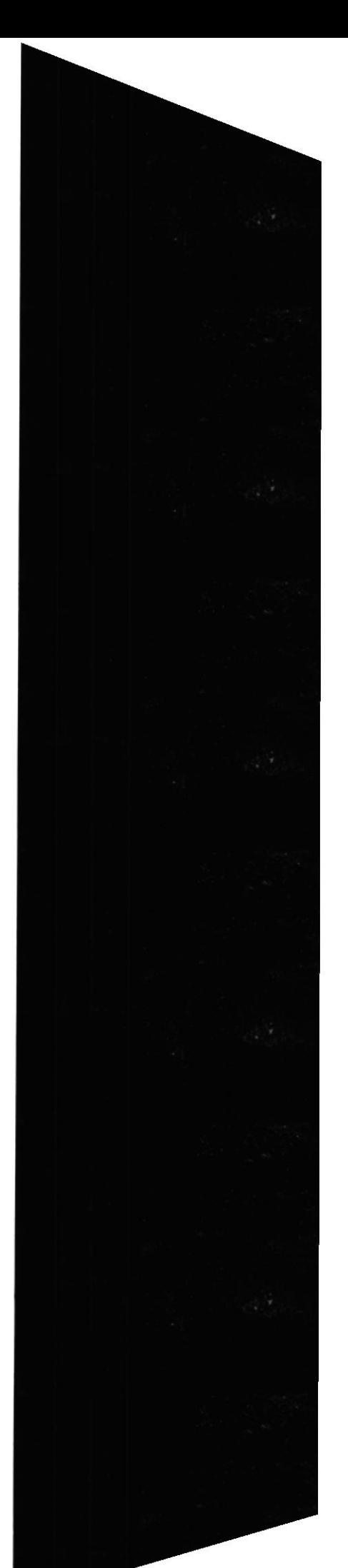

## 3.2.10 Página de la Sección Masculina

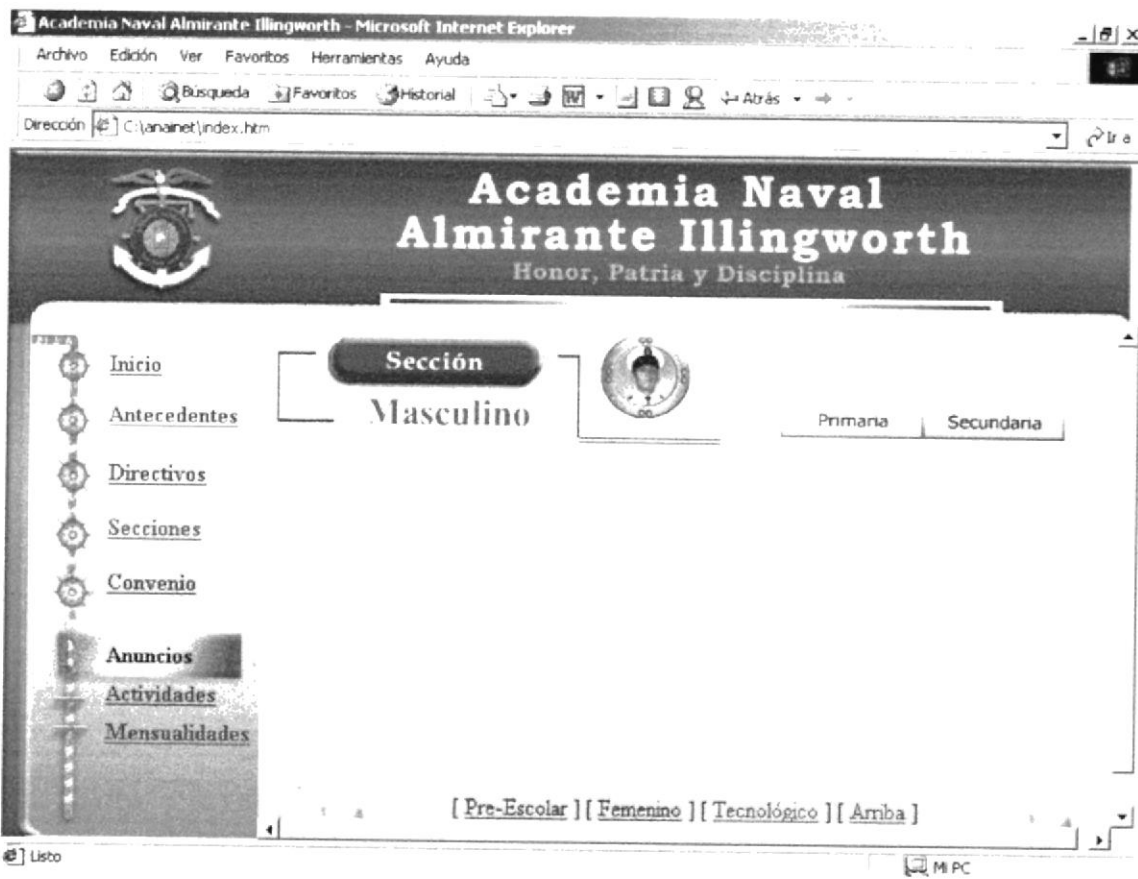

En esta página encontramos un menú para elegir tanto primaria ó secundaria

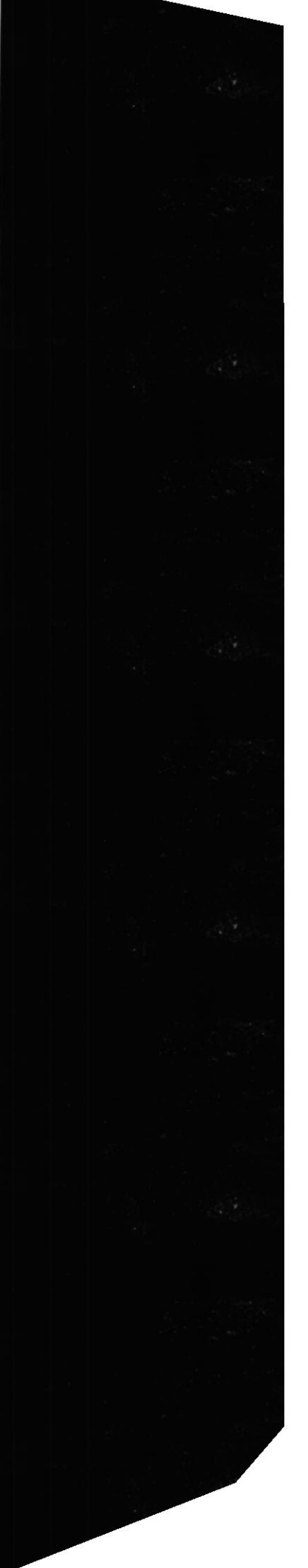

## 3.2.11 Página de la Sección Masculina Primaria

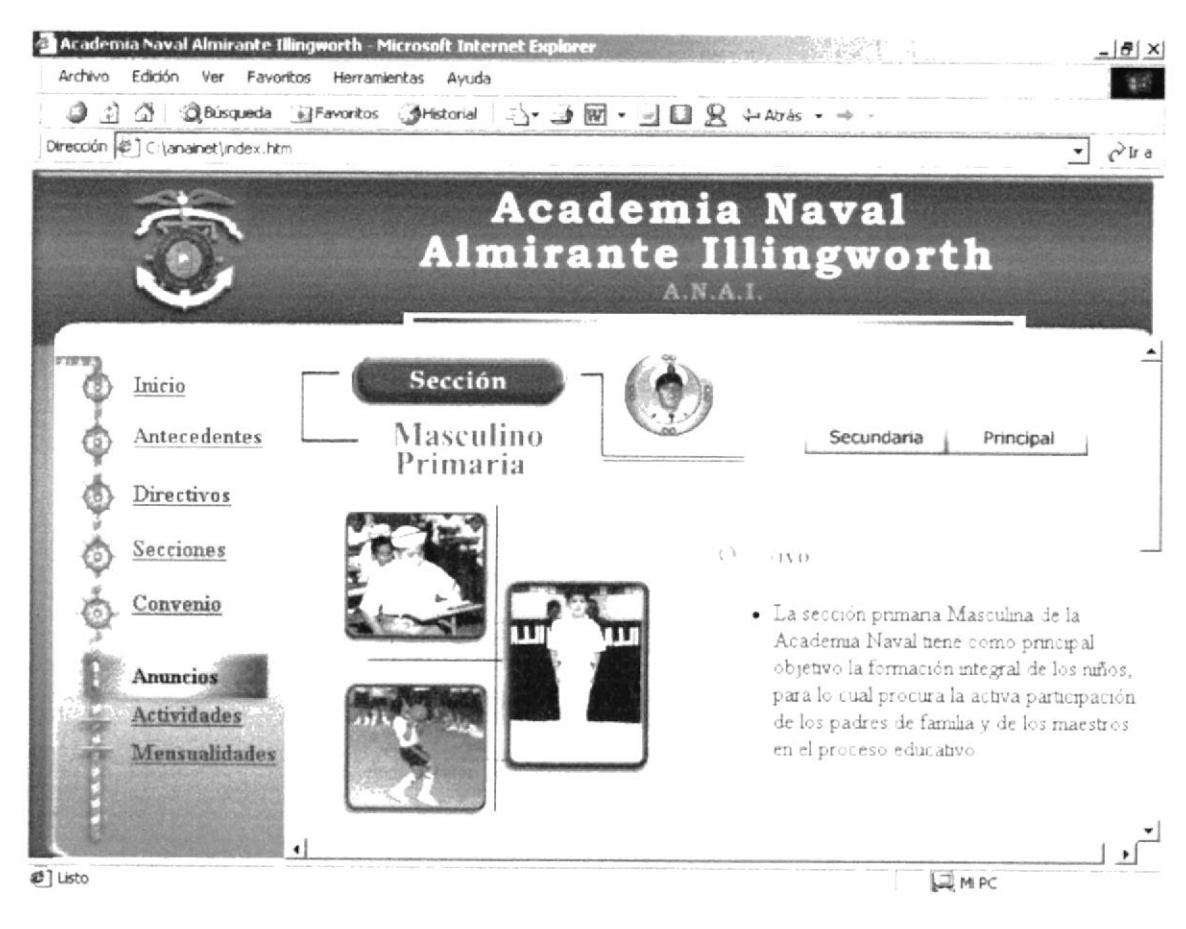

En esta página encontrará toda la información de la Primaria de la sección Masculino

## 3.2.12 Página de la Sección Masculina Secundaria

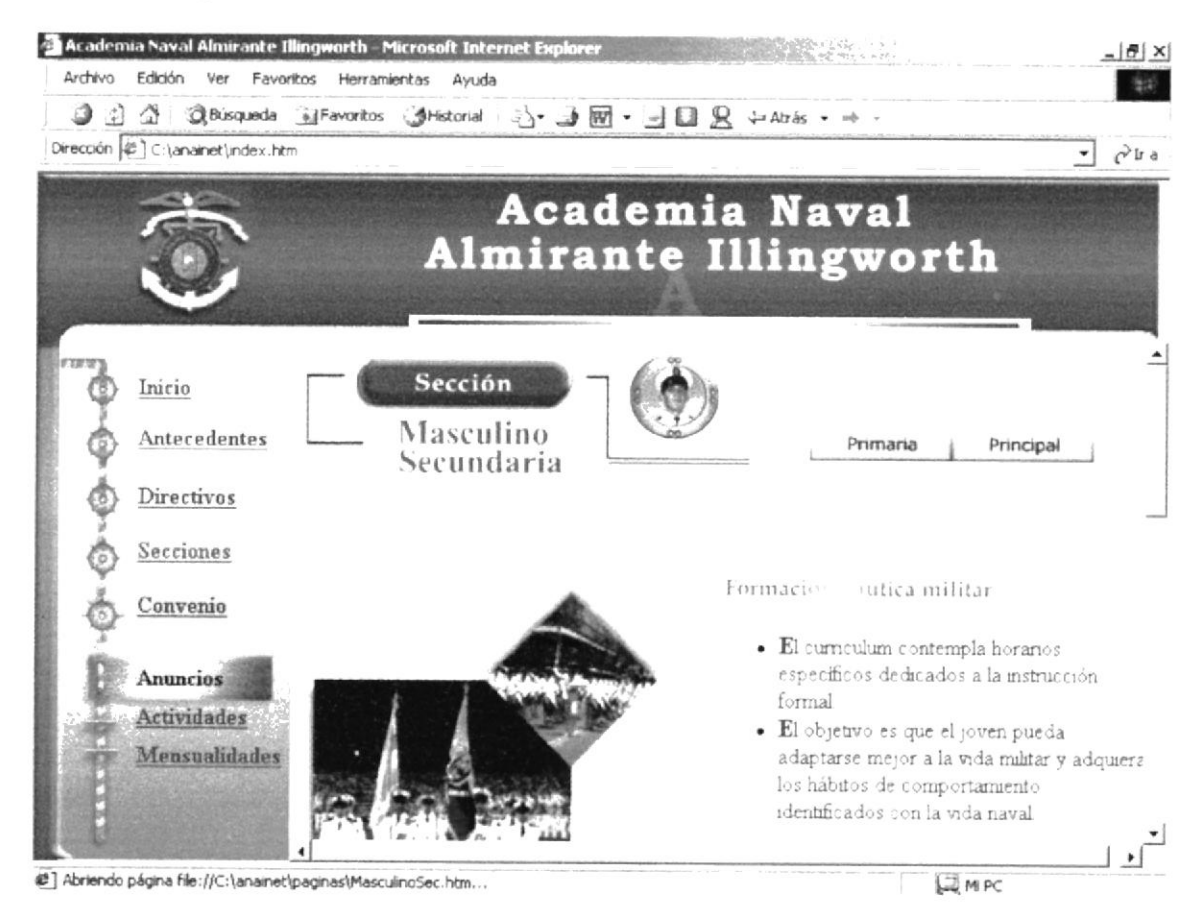

En esta página encontrará toda la información de la Secundaria de la sección Masculino

## 3.2.13 Página del Tecnológico ITSAI

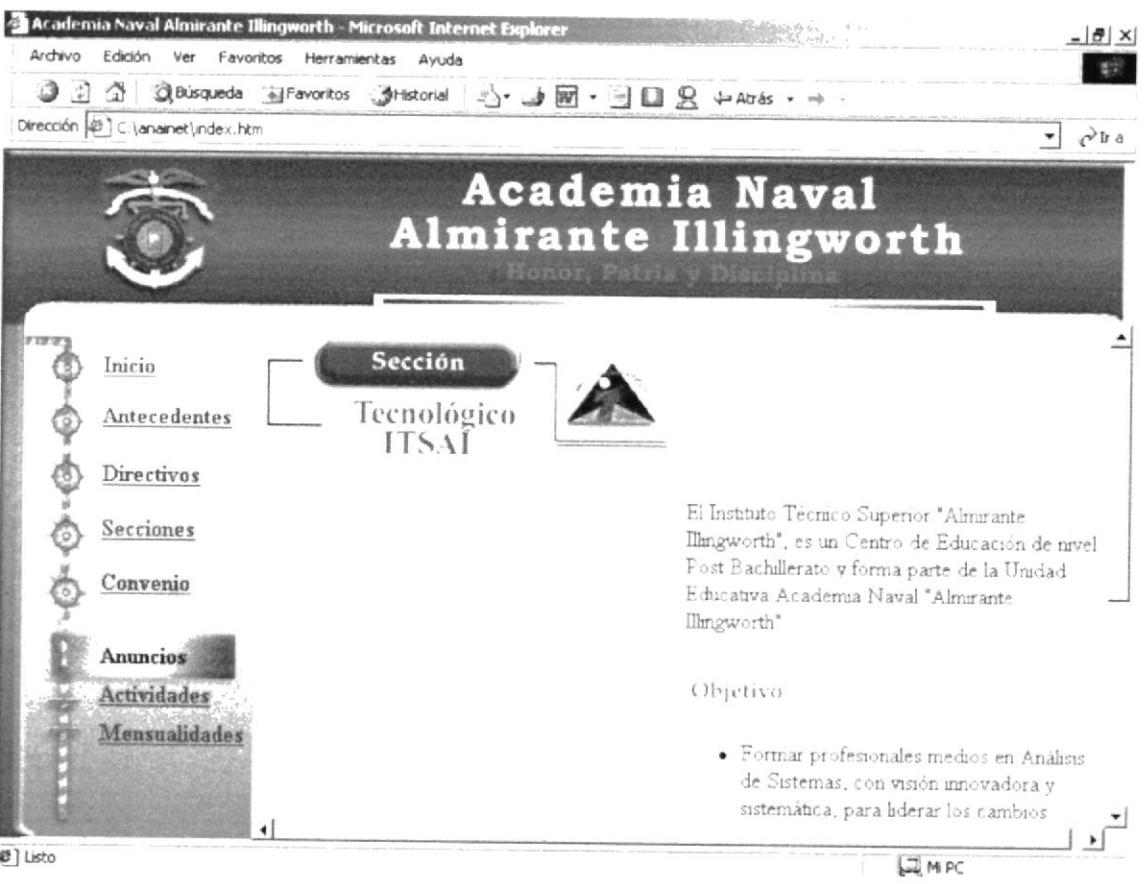

En esta página encontrará toda la información del Tecnológico ITSAI

## 3.2.14 Página de Convenio

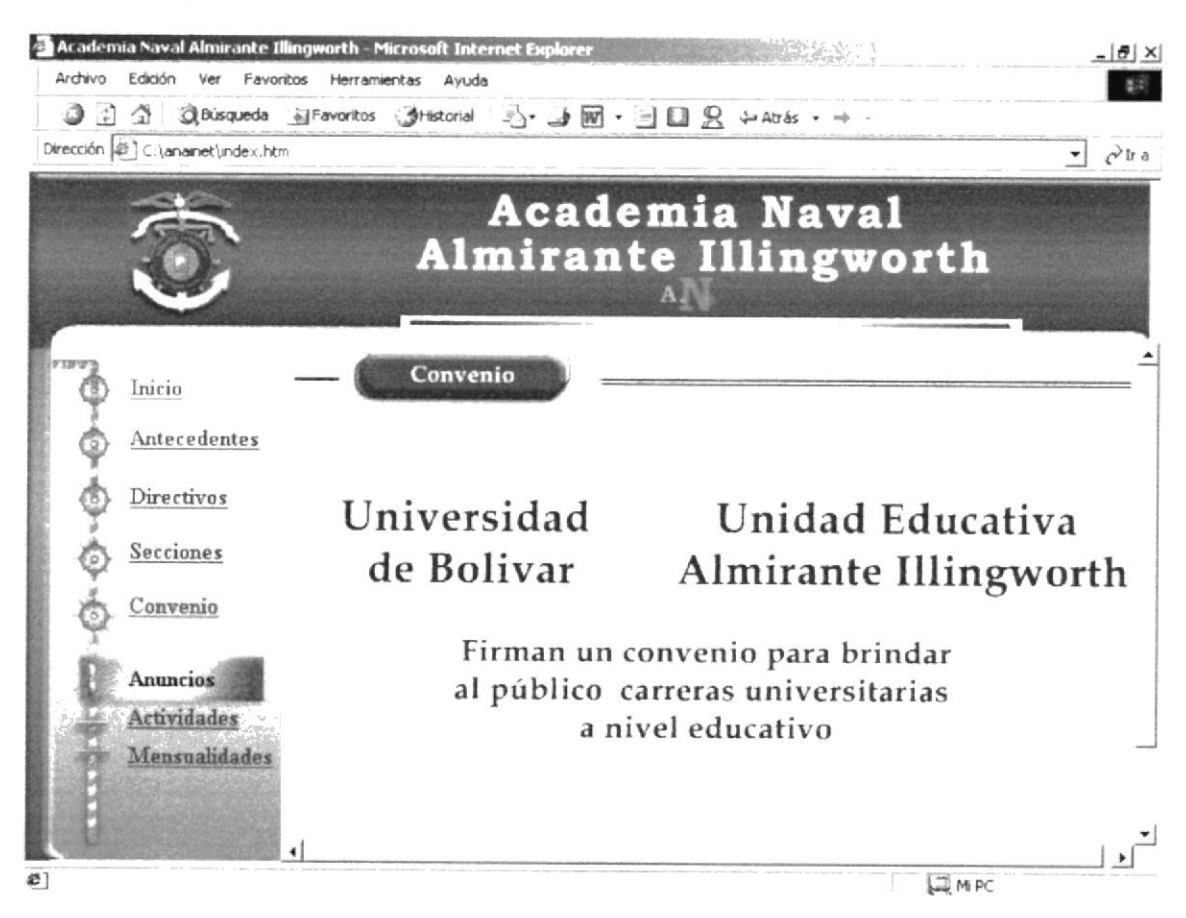

En esta página encontrará toda la información del Convenio realizado por la Universidad de Bolívar y la ANAI

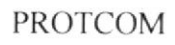

Página Web ANAI

## 3.2.15 Página de Actividades

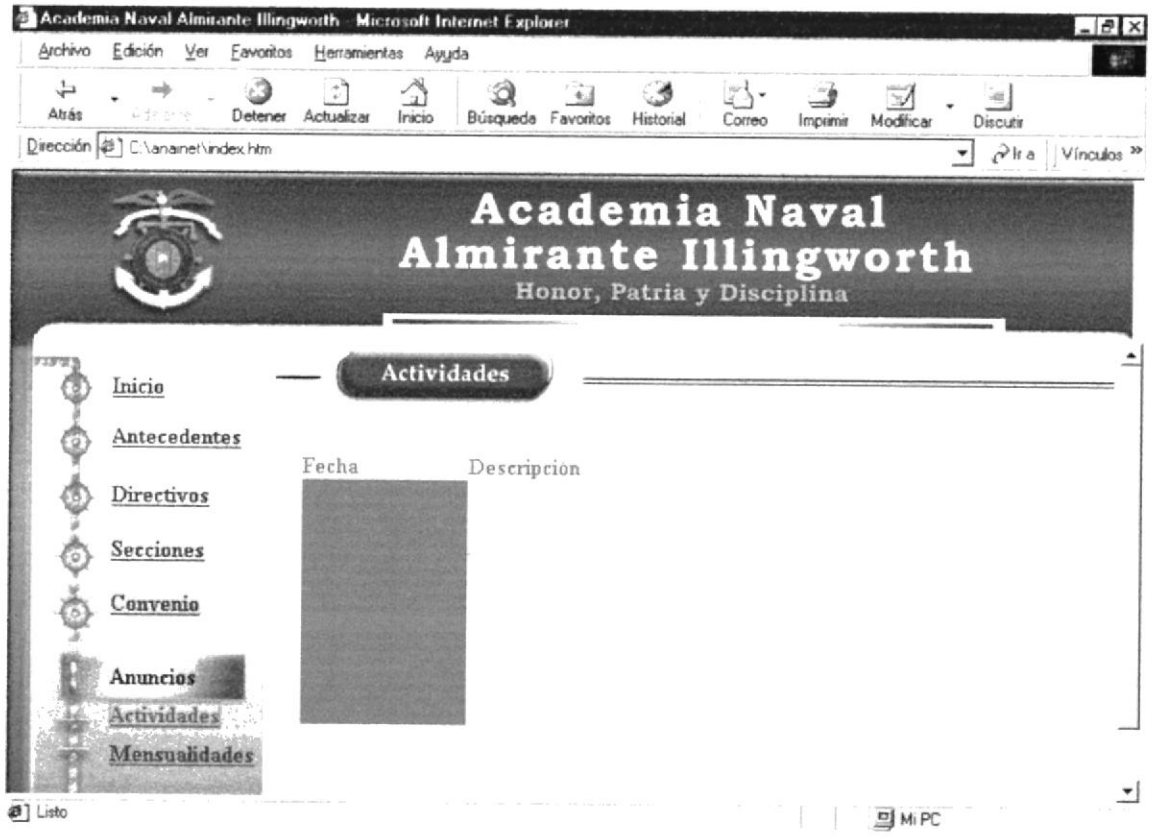

En esta página encontrará toda la información de las actividades que realizará la Academia.

## 3.2.16 Página de Mensualidades

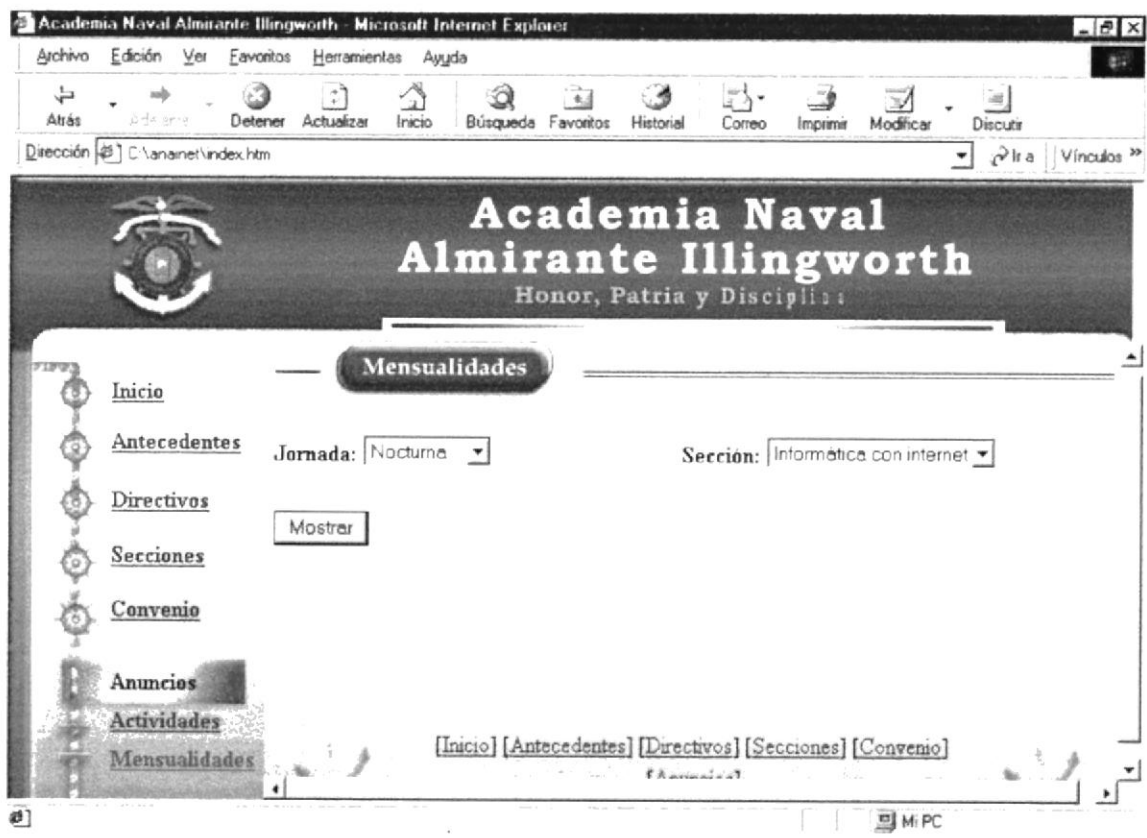

En esta página permitirá consultar los valores correspondientes a las mensualidades de la Academia, dependiendo de la Jornada y la Sección que seleccione.

# OxanA

# CONOCIENDO INTEKNEL

tomoint lab, anibiztas breve explicación de todos los Em este capitulo, se oficere um

## A. CONOCIENDO INTERNET

## A.1 ¿QUÉ ES INTERNET?

Algunos definen Internet como "La Red de Redes", y otros como "Las Autopistas de la lnformación". Efectivamente, Internet es una Red de Redes porque esta hecha a bases de unir muchas redes locales de ordenadores, es decir, de unos pocos ordenadores en un mismo edificio o empresa. Además, esta es "La red De Redes" porque es la más grande. Prácticamente todos los países del mundo tienen acceso a lntemet.

Por la Red Internet circulan constantemente cantidades increíbles de información, por "Ínter nautas" (personas que "navegan" por Internet en todo el Mundo). Se dice "navegar" porque es normal el ver información que proviene de muchas partes distinras del mundo en una sola sesión.

Una de las ventajas de Internet es que posibilita la conexión con todo tipo de ordenadores, desde los personales. hasta los más grandes que ocupan habitaciones enteras. Incluso podemos ver conectados a la red cámaras de video, robots y máquinas de refrescos.

#### A.2 SERVICIOS DE INTERNET

Las posibilidades que ofrece lnternet se denominan servicios. cada sewicio es una manera de sacarle provecho a la red, independiente de las demás. una persona podria especializarse en el manejo de uno de estos servicios sin necesidad de saber nada de los otros. sin embargo, es conveniente conocer todo lo que puede ofrecer Intemet, para poder trabajar con lo que más nos interese.

Hoy en dia, los servicios más usados en lntemet son: World Wide Web, Correo Electrónico, FTP, Crupos de Noticias, IRC v servicios de Telefonia.

La world wide web o www como se puede abreviar, se invento a finales de los g0 en el CERN, el laboratorio de fisica de particulas más importante del mundo.

Se trata de un sistema de distnbución de información tipo revista. En la red quedan almacenadas lo que se llaman Páginas Web, que no son más que paginas de texto con gráficos o fbtos. Aquellos que se conecten a Internet pueden pedir acceder a dichas páginas y acto seguido ústas aparecen en la pantalla de su ordenador. este sistema de visualización de la información revolucionó el desarrollo de Internet.

A partir de la invención de la www, muchas personas empezaron a conectarse a la Red desde sus domicilios, como mero entretenimiento. Intemet recibió un gran impulso, hasta el punto de que hoy en dia casi siempre que se hablamos de Internei. nos referimos a la WWW

El correo electrónico nos permite enviar cartas escritas con el ordenador a otras personas que tengan acceso a la red. Las cartas quedan acumuladas en Internet hasta el momento en que se piden. Es entonces cuando son enviadas al ordenador del

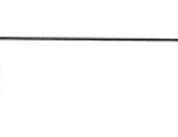

destinatario para que pueda leerlas. El correo electrónico es casi instantáneo. <sup>a</sup> diferencia del correo normal, y además muy barato; podemos carteamos con cualquier persona del mundo que disponga de conexión a Intemet.

El FTP (File Transfer Protocol) nos permite enviar ficheros de datos por Internet. Ya no es necesario guardar la información en disquetes para usarla en otro ordenador. con este servicio. muchas empresas informáticas han podido enviar sus productos a personas de todo el mundo sin necesidad de gastar dinero en miles de disquetes ni envíos. Muchos particulares hacen uso de este servicio para por ejemplo dar a conocer sus creaciones informáticas en el ámbito mundial.

Los Grupos de Noticias son el servicio mas apropiado para entablar debate sobre temas técnicos. Se basa en el servicio de correo electrónico. Los mensajes que enviamos a los grupos de noticias se hacen públicos y cualquier persona puede enviarnos una contestación. Este servicio es de gran utilidad para resolver dudas difíciles, cuyas respuestas sólo la sepan unas pocas personas en el mundo.

El servicio IRC (lnternet Relay chat) nos permite entablar una conversación en tiempo real con una o varias personas por medio de texto. Todo lo que escribimos en el teclado aparece en las pantallas de los que panicipan de la charla. También permite él envió de imágenes u otro tipo de ñcheros mientras se dialoga.

Los servicios de Telefonía son las ultimas aplicaciones que han aparecido para lntemet. Nos permiten establecer una conexión con voz entre dos personas conectadas a Intemet desde cualquier parte del mundo sin tener que pagar el costo de una llamada intemacional. Algunos de estos servicios incorporan no solo voz, sino también imagen, a esto se le llama Videoconferencia.

## **A.3 ESTRUCTURA DE LA RED INTERNET**

Para entender la estructura de Internet es necesario disponer de algún conocimiento sobre redes de ordenadores. En los últimos años se han desanollado grandes redes que unían ordenadores de empresas o de particulares.

Estas redes, eran de tipo LAN (Local Area Networtk, redes que unen ordenadores cercanos, en la misma habitación o edificio. se caracterizan por su gran rapidez en la transferencia de datos y son relativamente sencillas de instalar) o WAN (Wide Area Network, redes locales separadas por grandes distancias unidas por cables de comunicaciones. son más lentas que las redes locales, y solo se pueden ser inslaladas por empresas especializadas en telecomunicaciones).

Intemet es otra red que esta por encima de estas y que las une a todas.

Tenemos como ejemplo los conocidos "servrcios on-Line" en EE.uu. son redes de ordenadores a los que se podían conectar con otros usuarios por correo. A estas redes se subscribían los usuarios pagando una cuota. " America On-Line", "Compuserver" ó " The Microsoft Networtk" son algunas de estas redes disponen de mas alcancé puesto que se les permite contactar con ordenadores que están fuera de su red, o sea lnternet.

En resumen: Intemet es una red de alcance mundial que une una gran cantidad de redes grandes de ordenadores. Esto afecta al usuano de Internet, puesto que le permite contactar con gente y ordenadores de todo el mundo desde su propia casa.

Internet funciona con la estrategia " Cliente / servidor", lo que significa que en la red hay ordenadores. Servidores que dan una información concreta en el momento que se solicite, y por otro lado están los ordenadores que piden dicha información, los llamados Clientes.

Existe una gran variedad de "lenguajes" usan los ordenadores para comunicarse por Internet. Estos "lenguajes" se llaman Protocolos. Para el mundo del lntemet se ha establecido que toda la información ha de ser transmitida mediante protocolo TCP/IP que son las siglas "Transfer Control Protocol / Internet protocol".

## A.4 ¿QUÉ ES EL CORREO ELECTRÓNICO?

Tal como se lo indico en las referencias generales, el correo electrónico o e-mail, nos permite enviar cartas escritas con el ordenador a otras personas que tengan acceso a la red. Las cartas escritas con el ordenador a otras que tengan acceso a la red. Las cartas quedan acumulada§ en Intemet hasta el momento en que se piden. Es entonces cuando son enviadas al ordenador del destinatario para que pueda leerlas.

EI correo electrónico es casi instantáneo, a diferencia del correo normal, y además muy barato; podemos cartearnos con cualquier persona del mundo que disponga de conexión a Internet

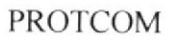

# oxenA

# NAVEGACIÓN DE PÁGINAS

 $\|f\| \leq \|f\|$ iil ob do n oitiz lob antigàq zial zisbot iratzourir tolutiqiio pies n.l.

## **B. NAVEGACIÓN DE PÁGINAS**

Nuestro sitio Web contiene las siguientes paginas, cada una de ellas contienen grafico y fotos animadas, además, el detalle de lo representa la ANAI, etc.

### **B.1 Página Principal**

#### ..\anainet\index.htm

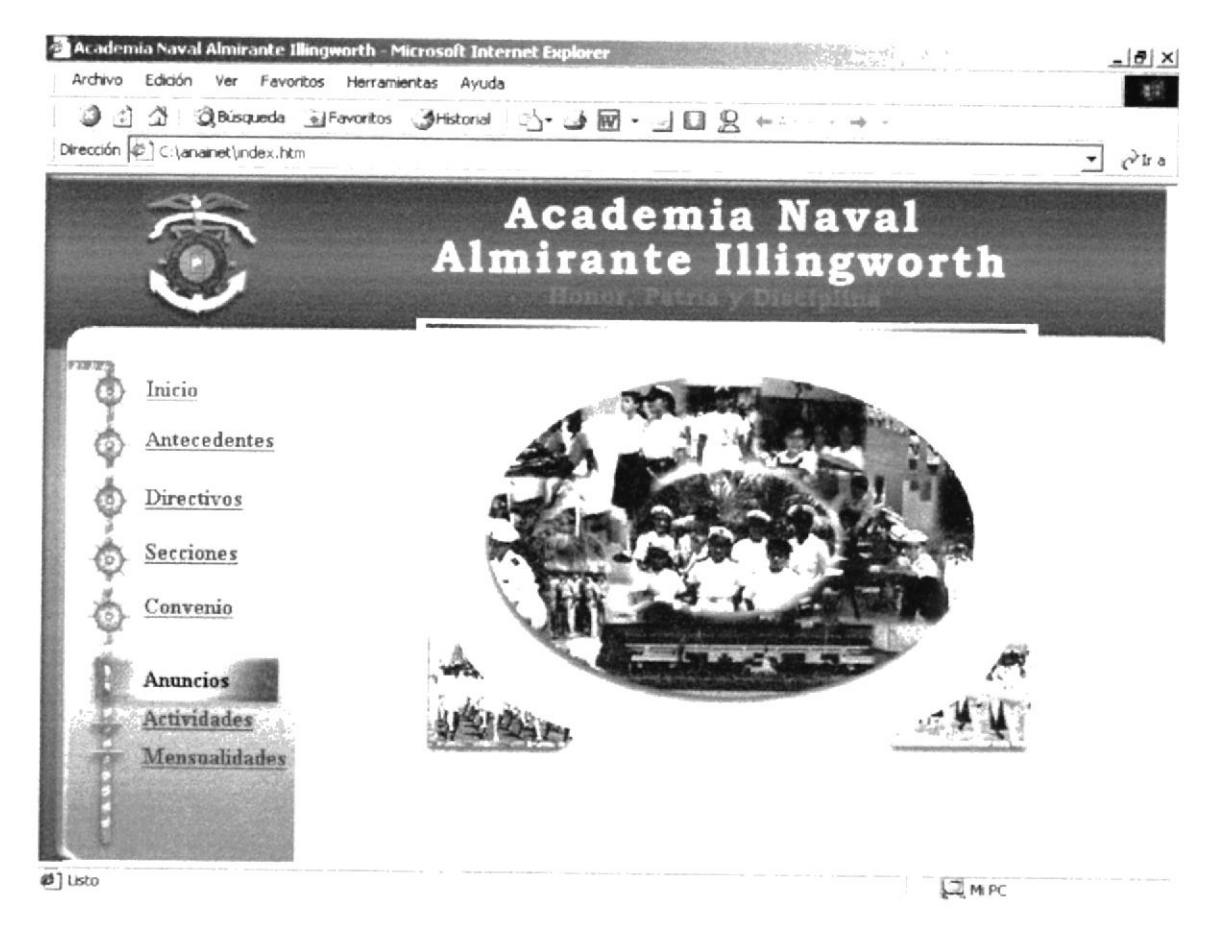

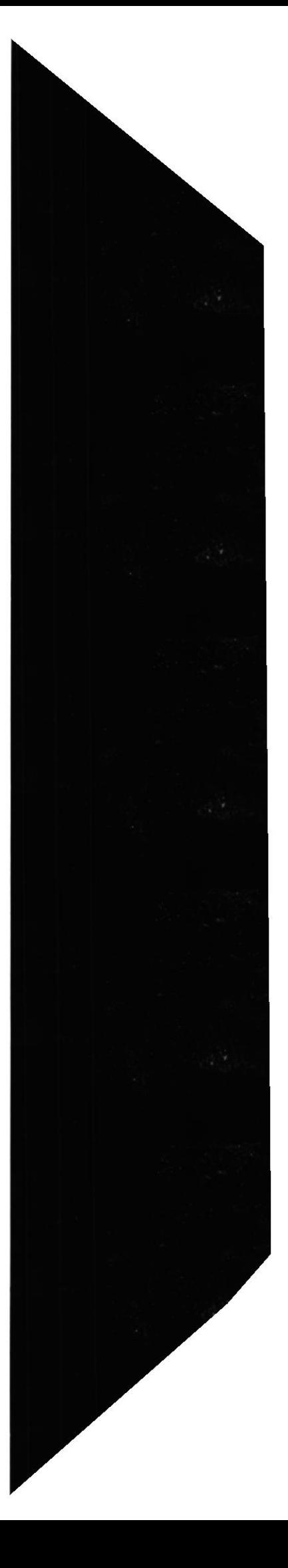

## **B.2 Página Tour Virtual**

#### ..\anainet\paginas\mapa.htm

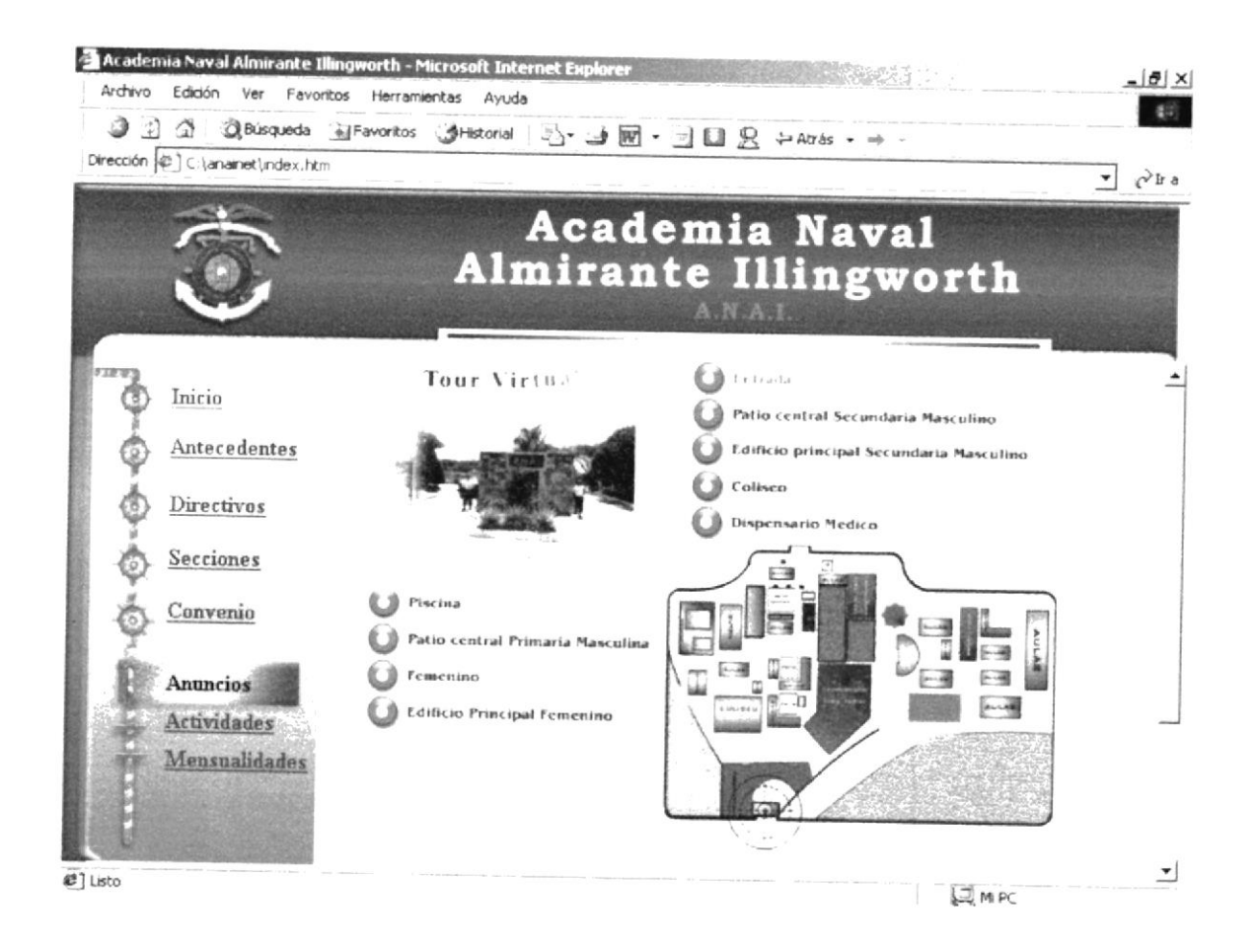

PROTCOM

## **B.3 Página de Antecedentes**

#### ..\anainet\paginas\antecedentes.html

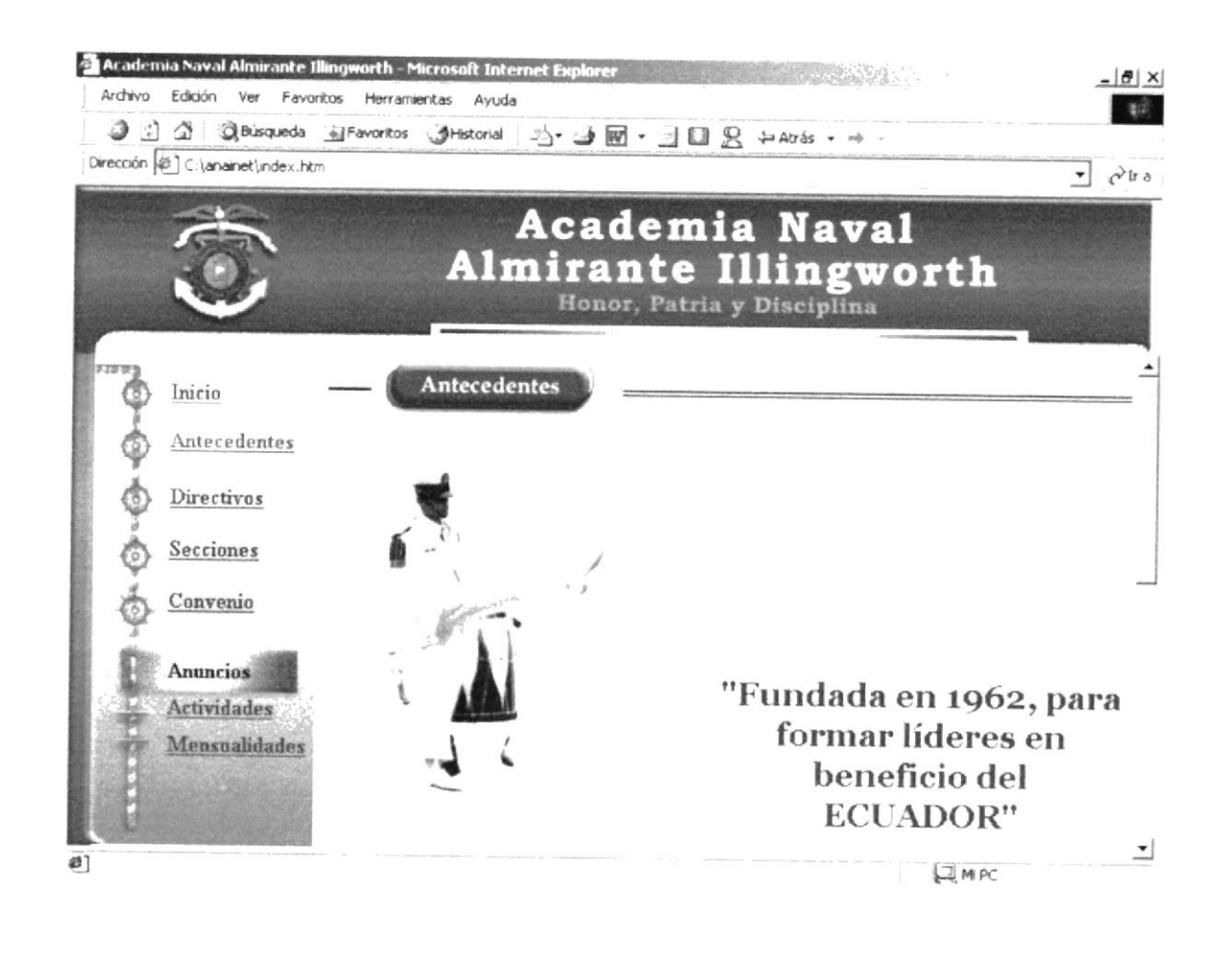

#### **B.4 Página de Directivos**

#### ..\anainet\paginas\directivos.html

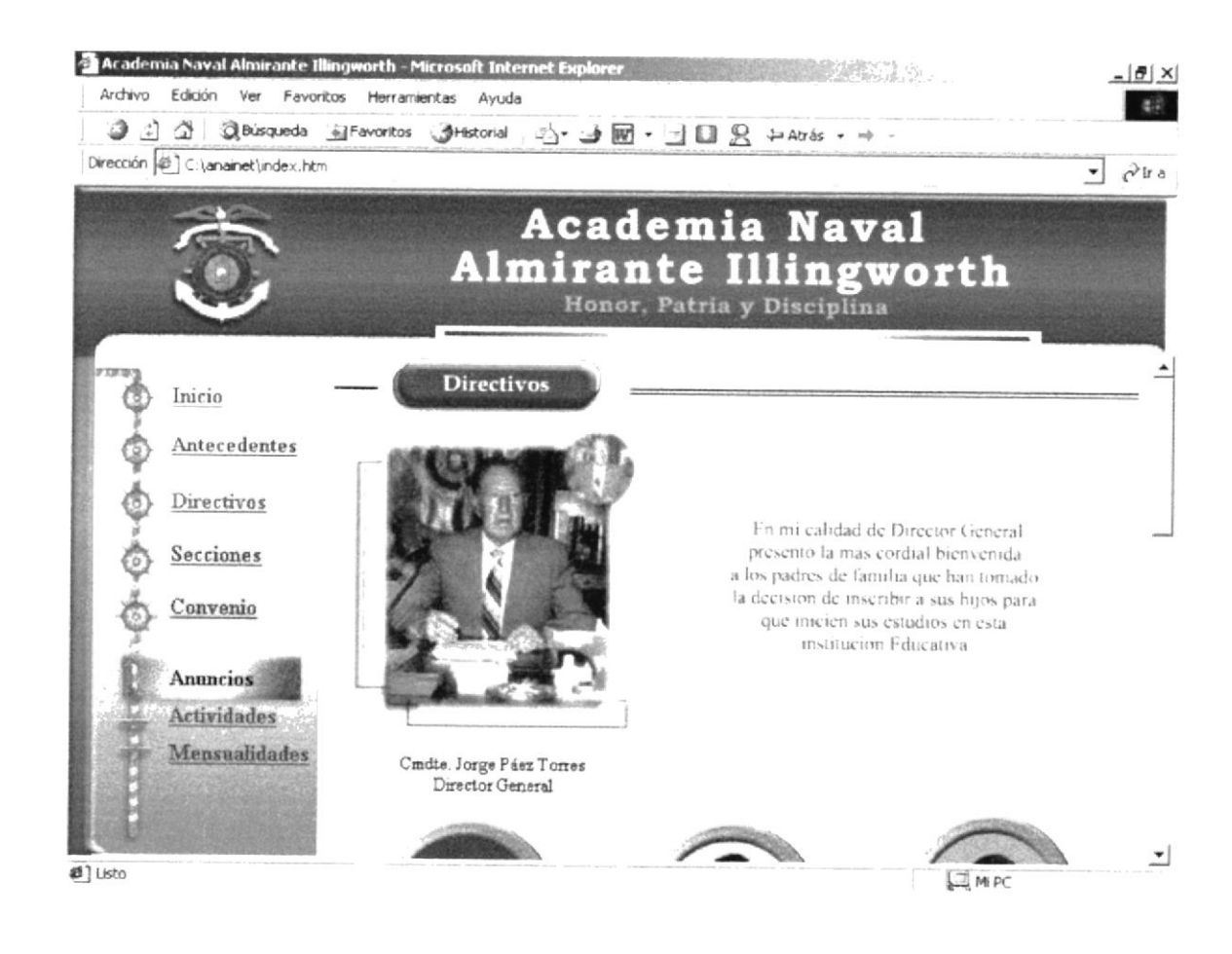

#### **B.5 Página de Secciones**

#### ..\anainet\paginas\secciones.html

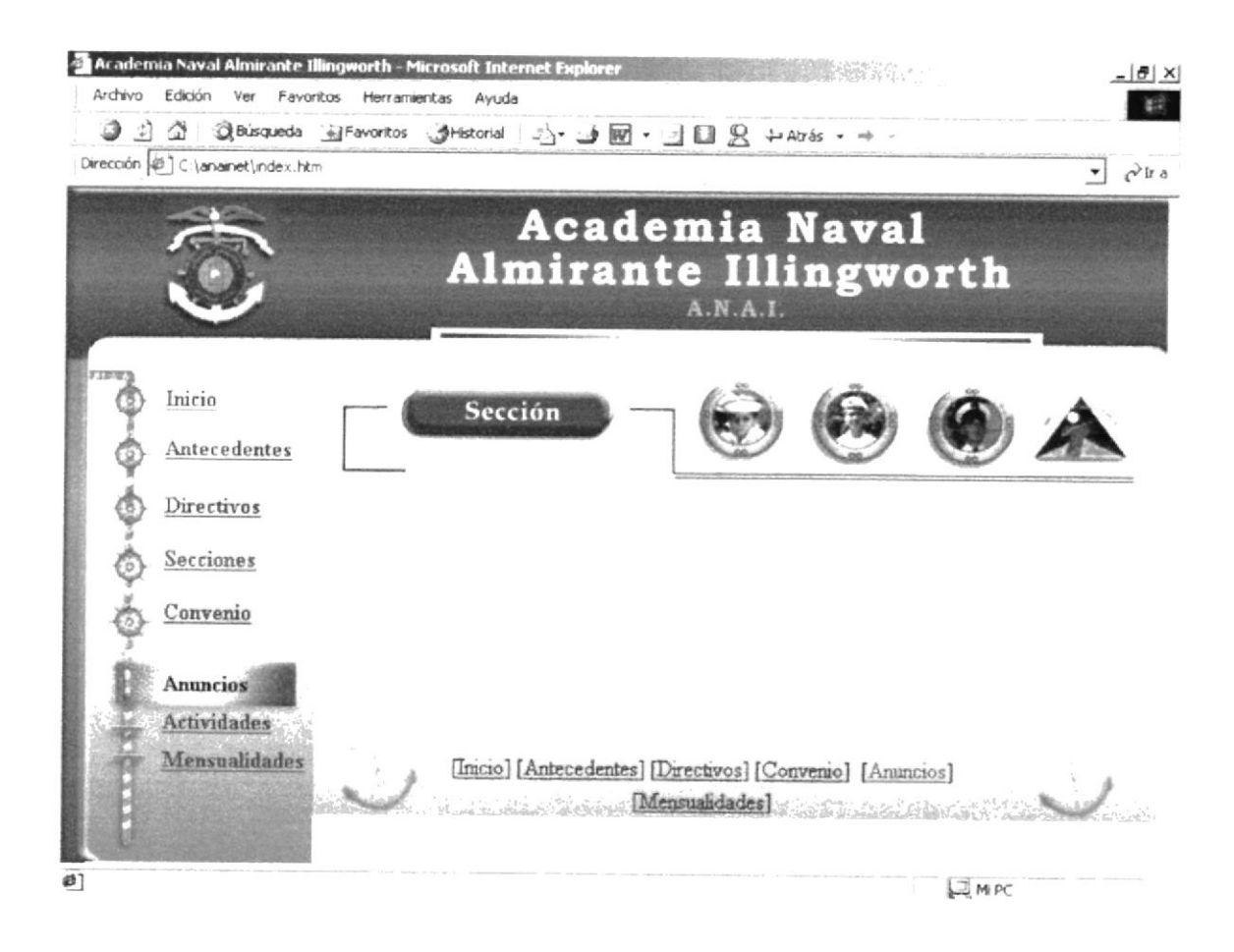

## B.6 Página de la Sección Pre-Escolar

#### ..\anainet\paginas\PreEscolar.htm

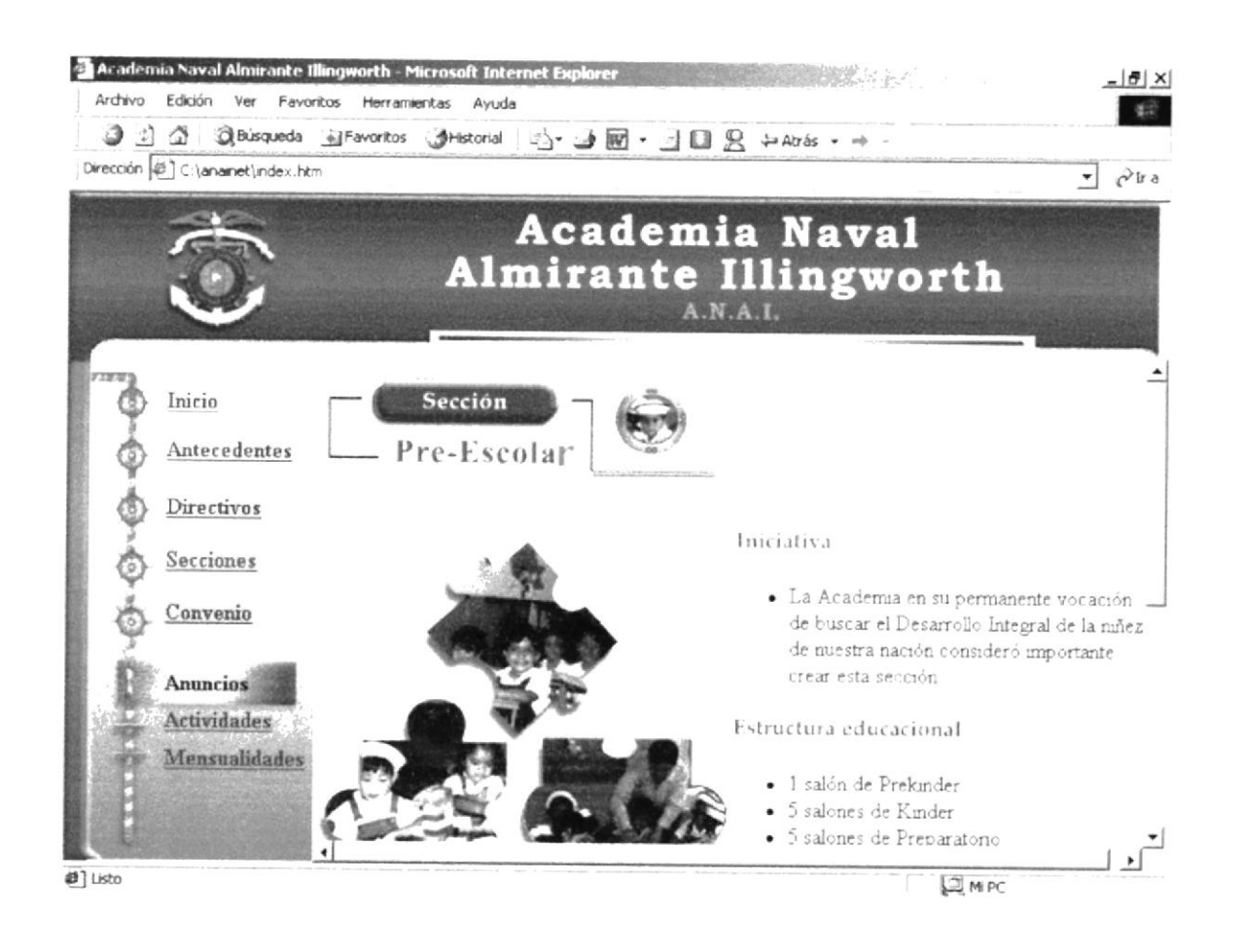

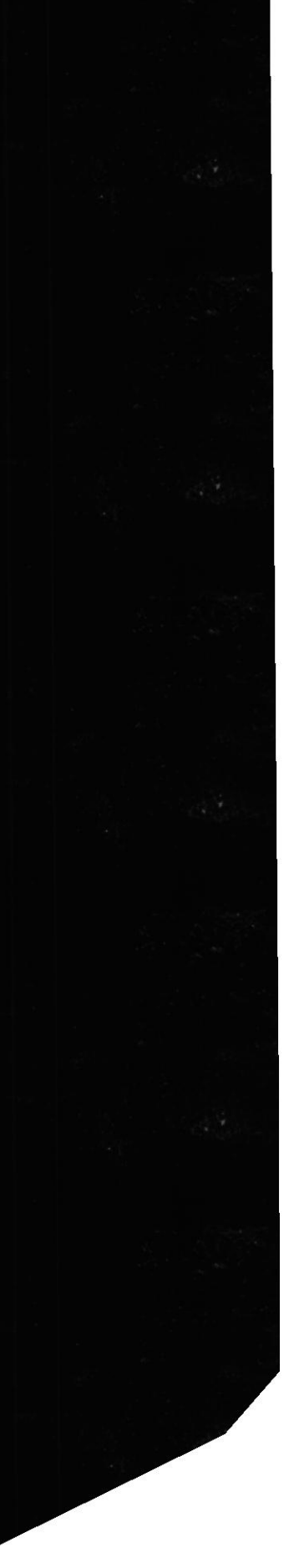

**ESPOL** 

## B.7 Página de la Sección Femenino

#### ..\anainet\paginas\Femenino.htm

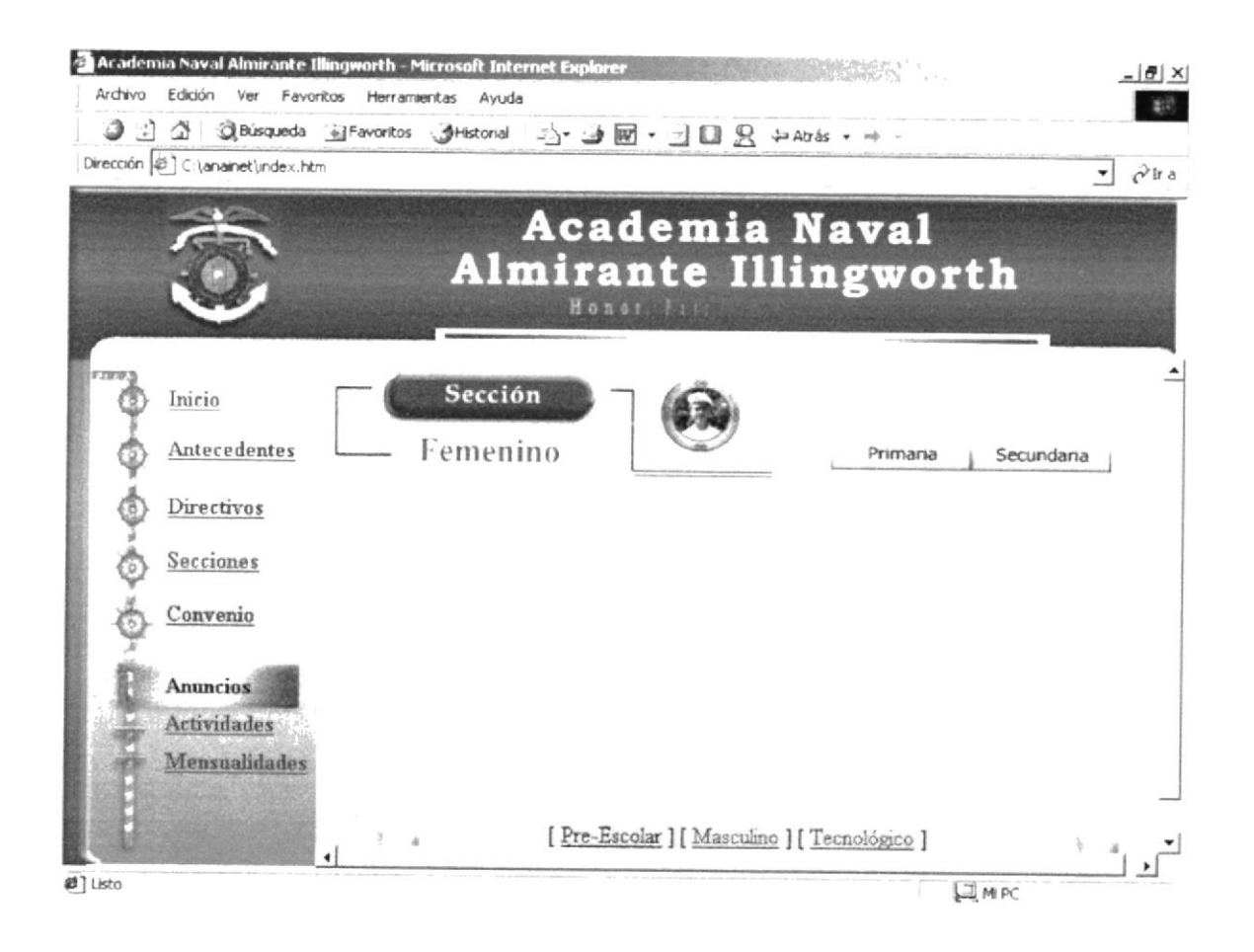

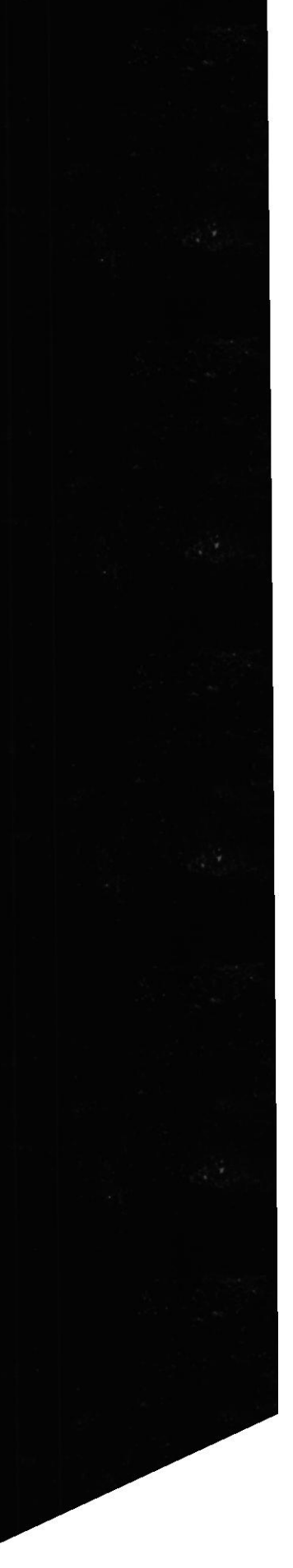

## B.8 Página de la Sección Femenina Primaria

#### ..\anainet\paginas\FemeninoPri.htm

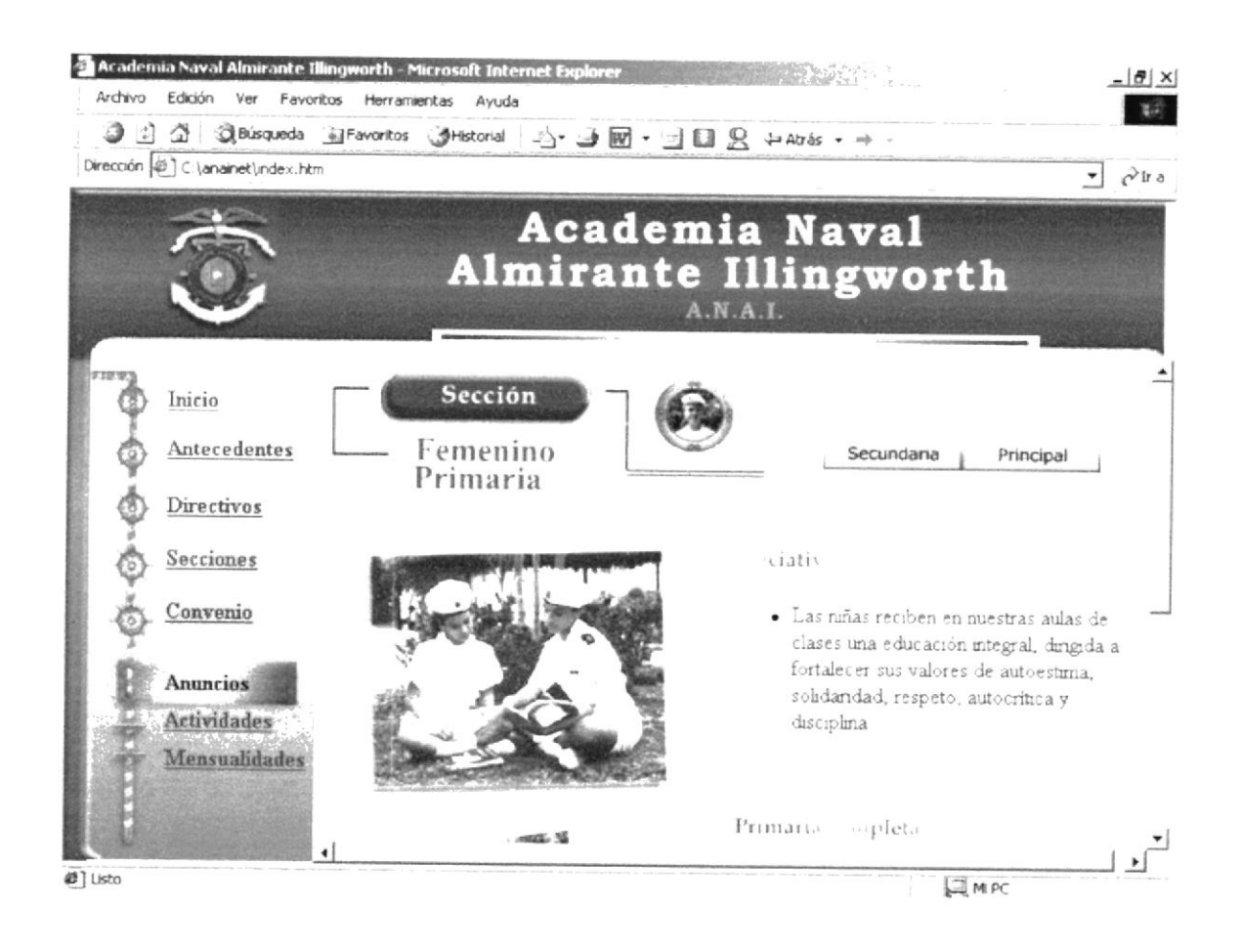

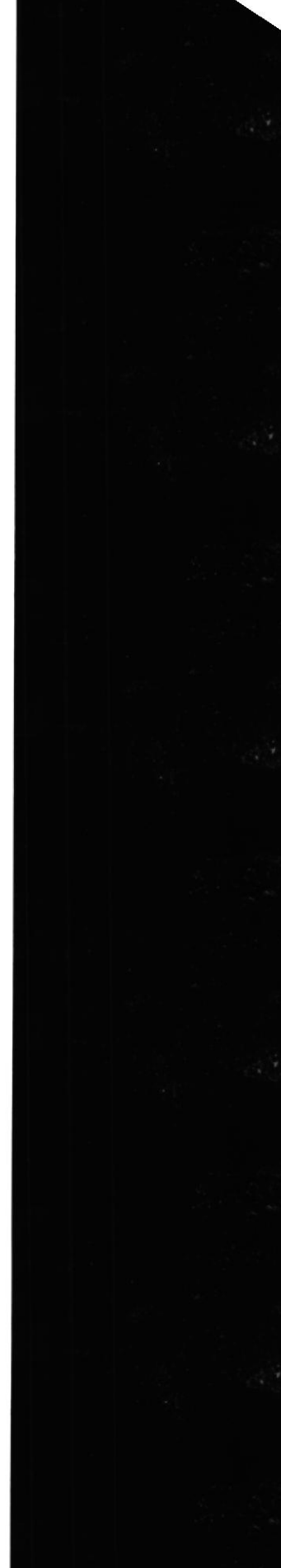

#### B.9 Página de la Sección Femenina Secundaria

#### ..\anainet\paginas\FemeninoSec.htm

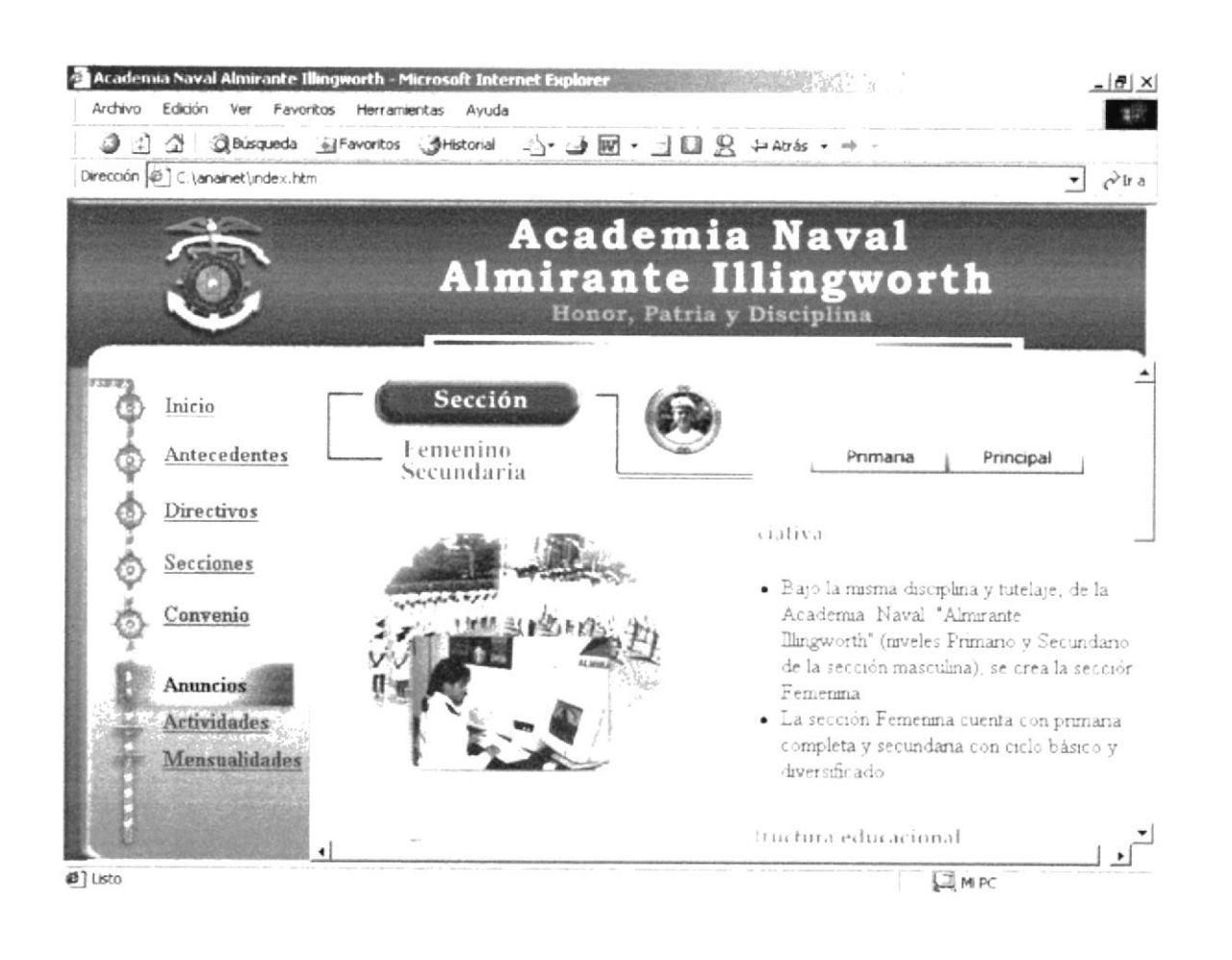

## B.10 Página de la Sección Masculina

#### ..\anainet\paginas\Masculino.htm

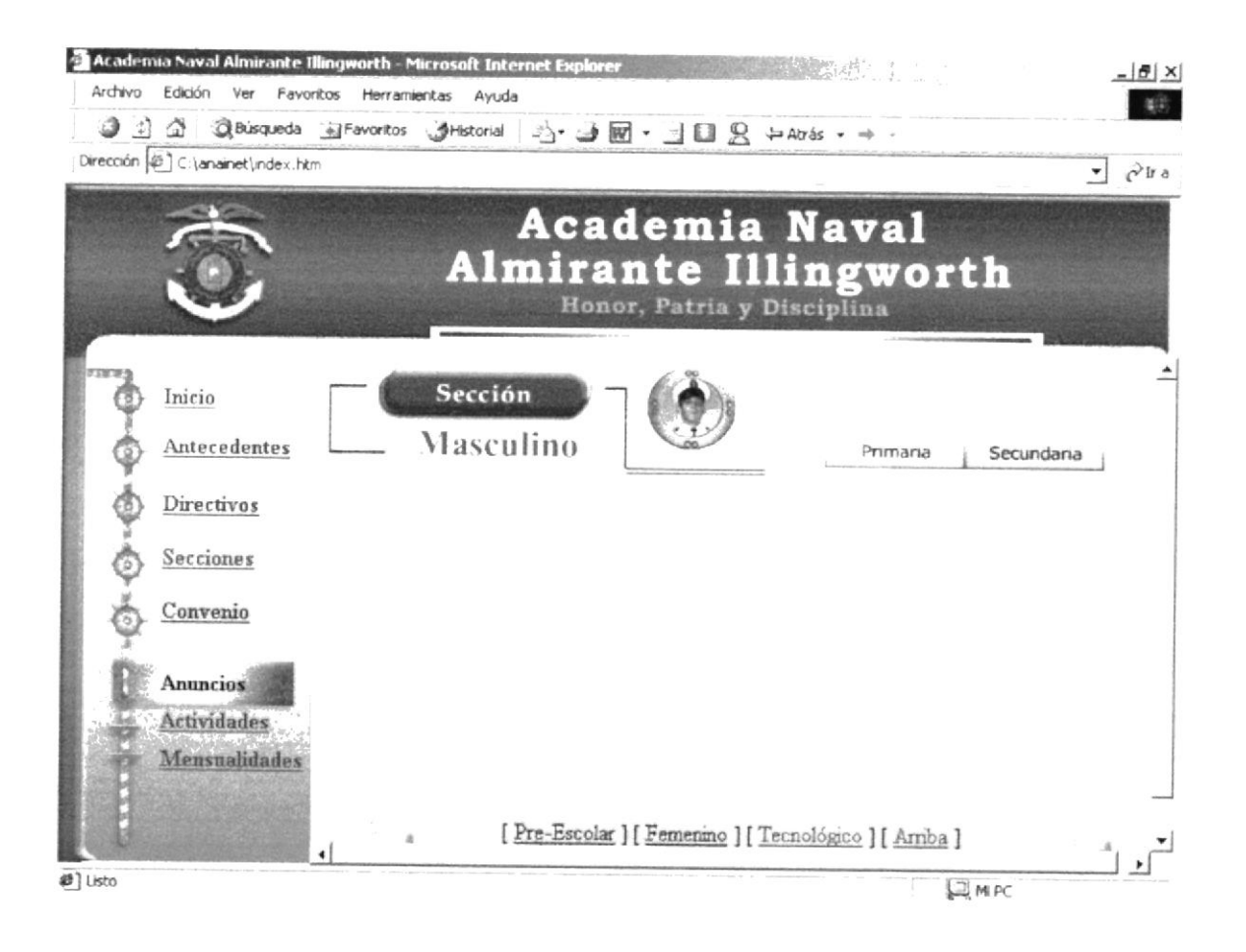

#### B.11 Página de la Sección Masculina Primaria

#### ..\anainet\paginas\MasculinoPri.htm

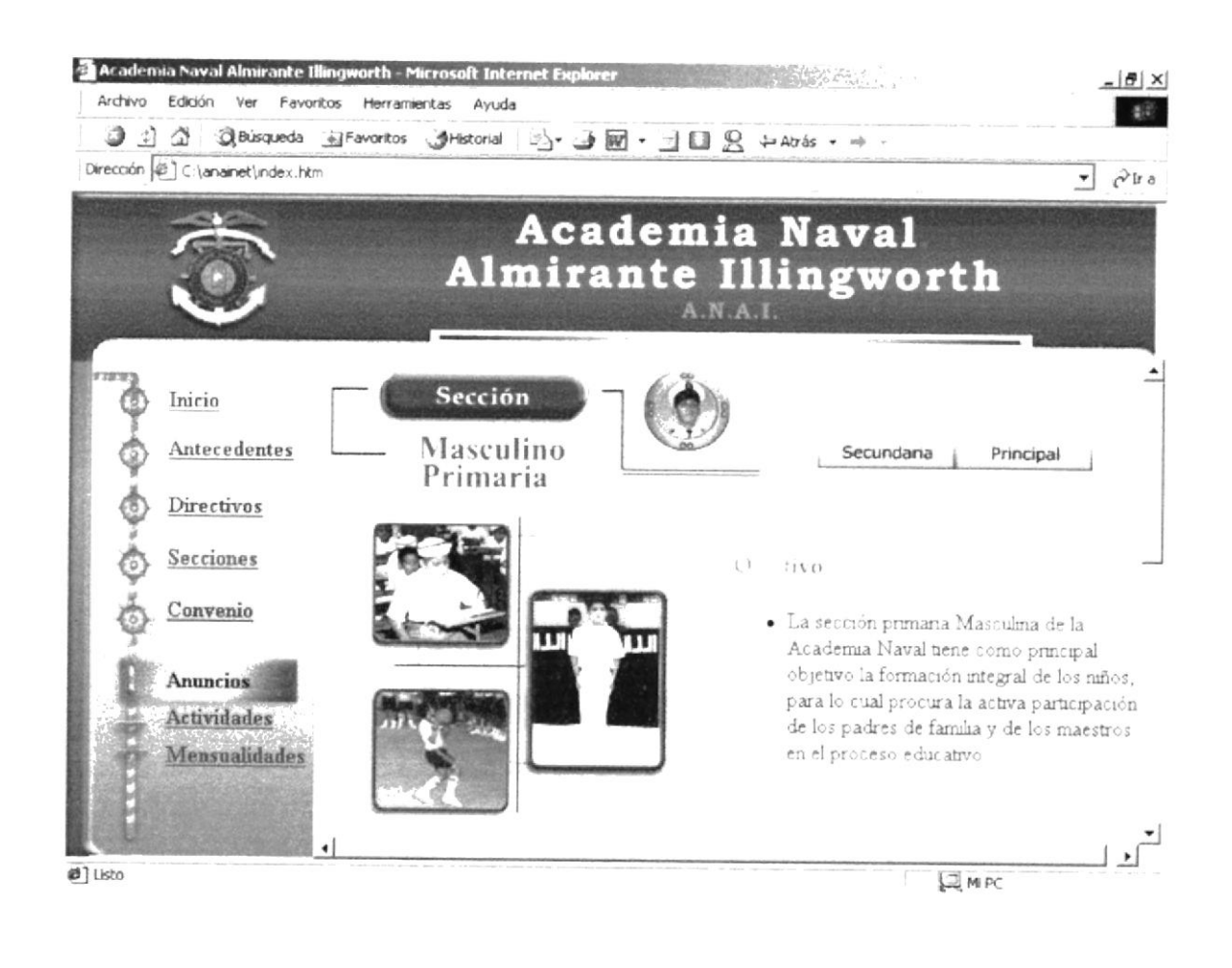

## B.12 Página de la Sección Masculina Secundaria

#### ..\anainet\paginas\MasculinoSec.htm

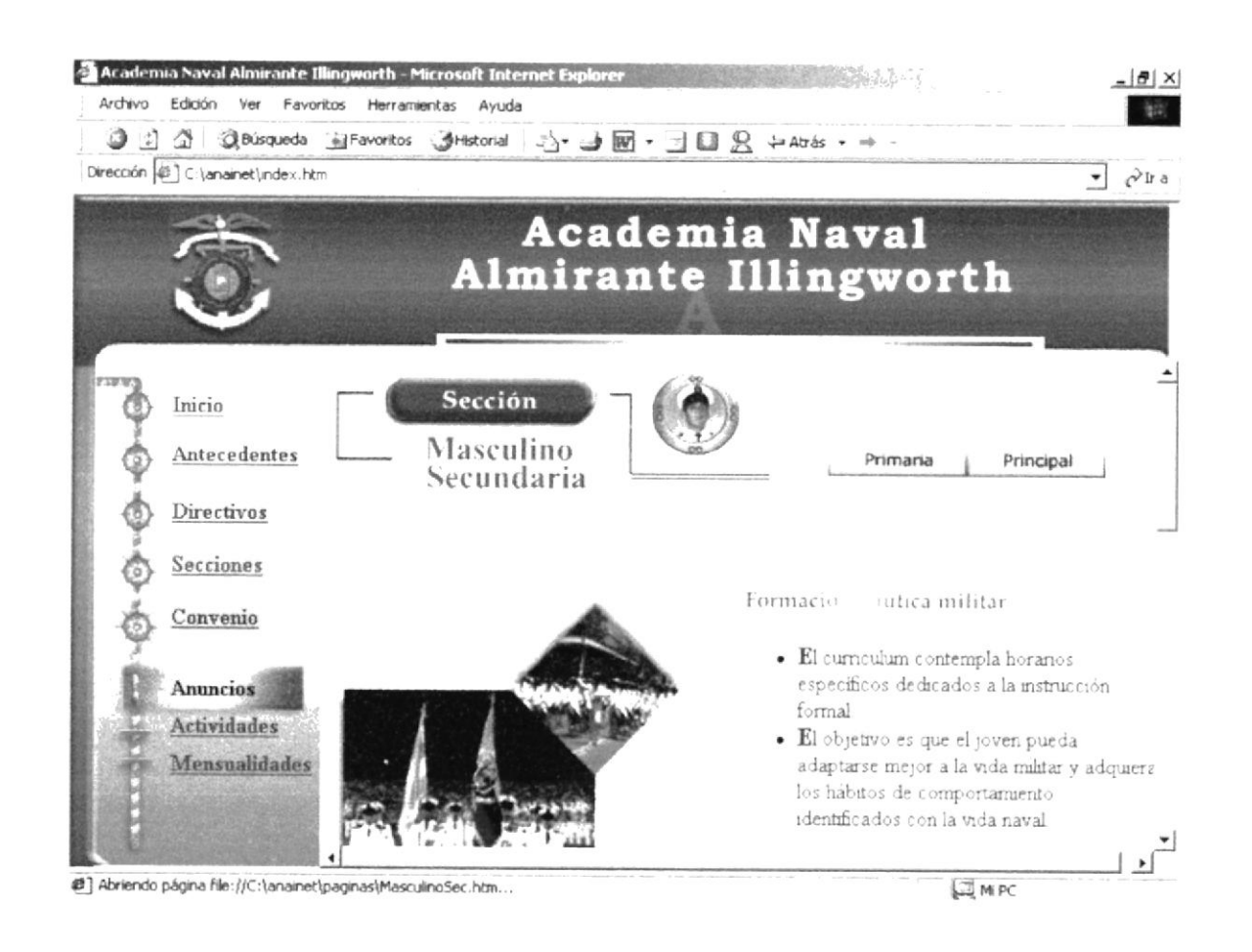

## B.13 Página del Tecnológico ITSAI

#### ..\anainet\paginas\Tecnológico.htm

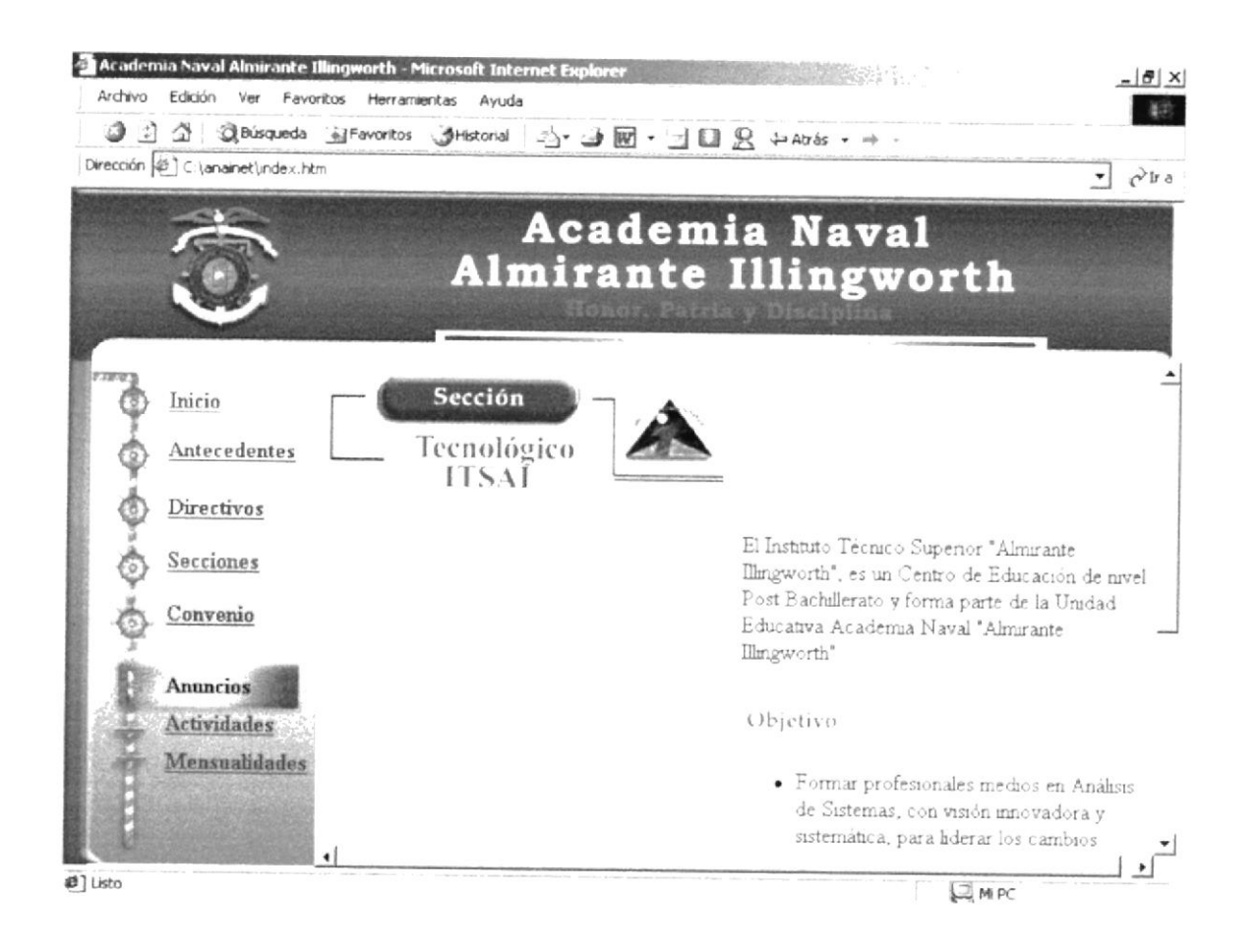

#### B.14 Página de Convenio

#### ..\anainet\paginas\convenios.html

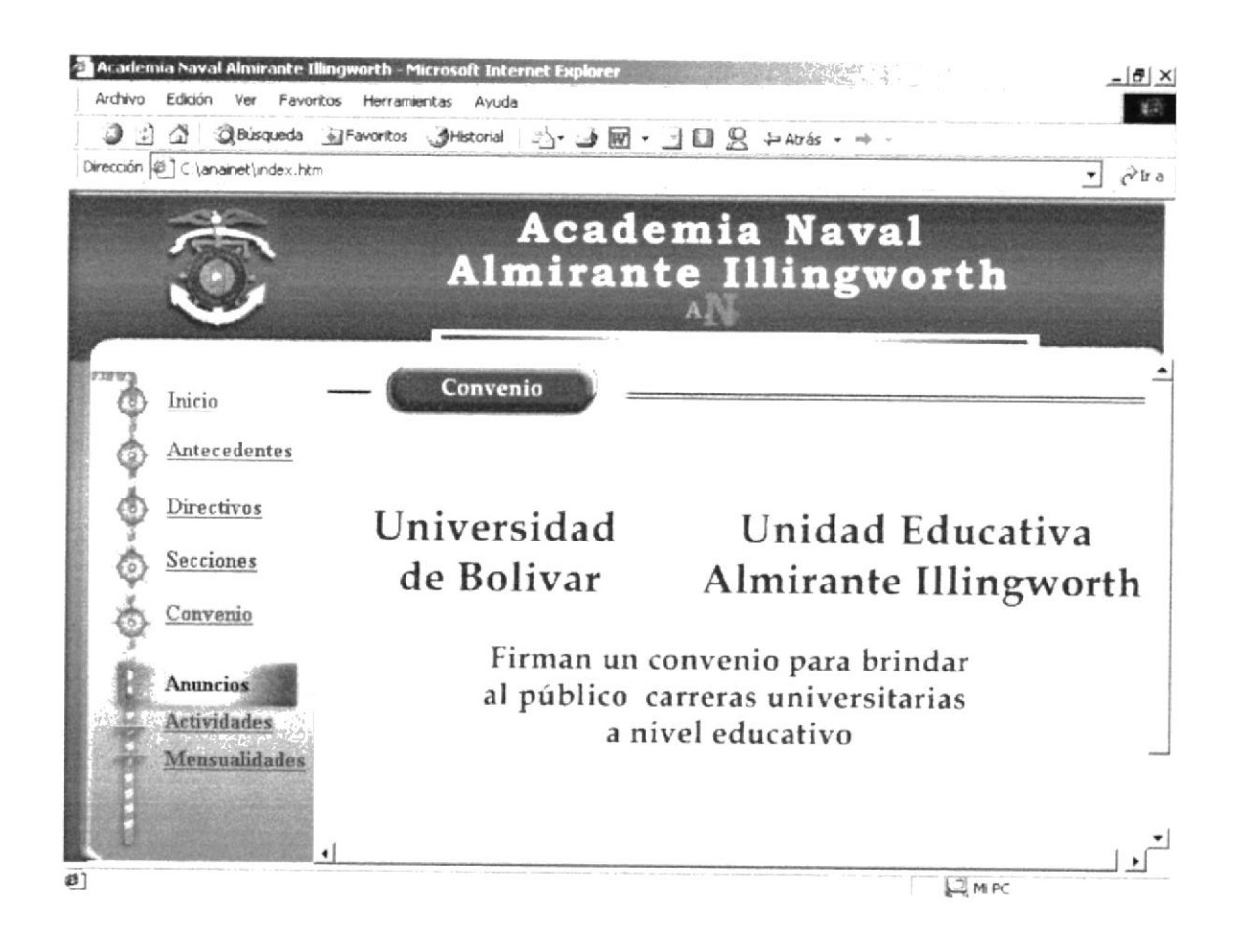

## B.15 Página de Actividades

## ..\anainet\paginas\actividades.html

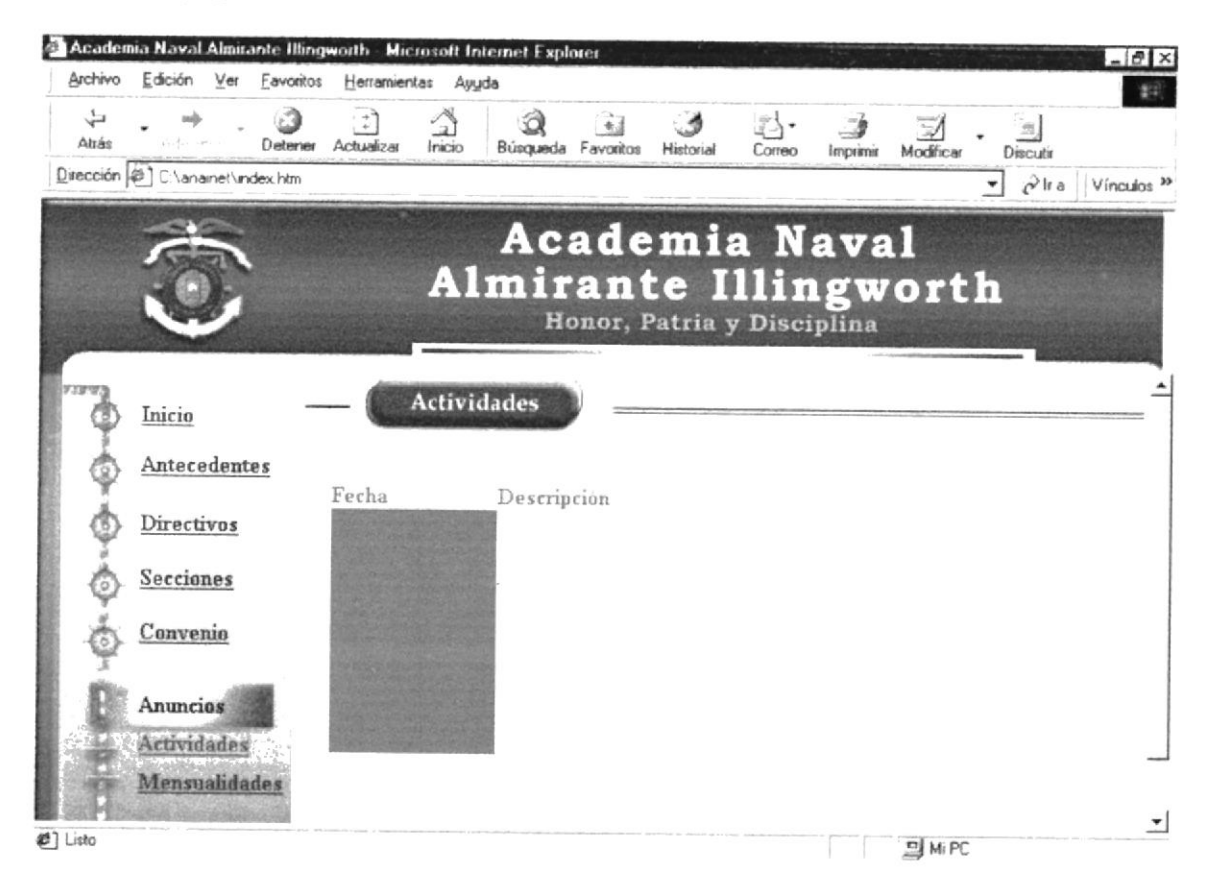

#### B.16 Página de Mensualidades

#### ..\anainet\paginas\mensualidades.html

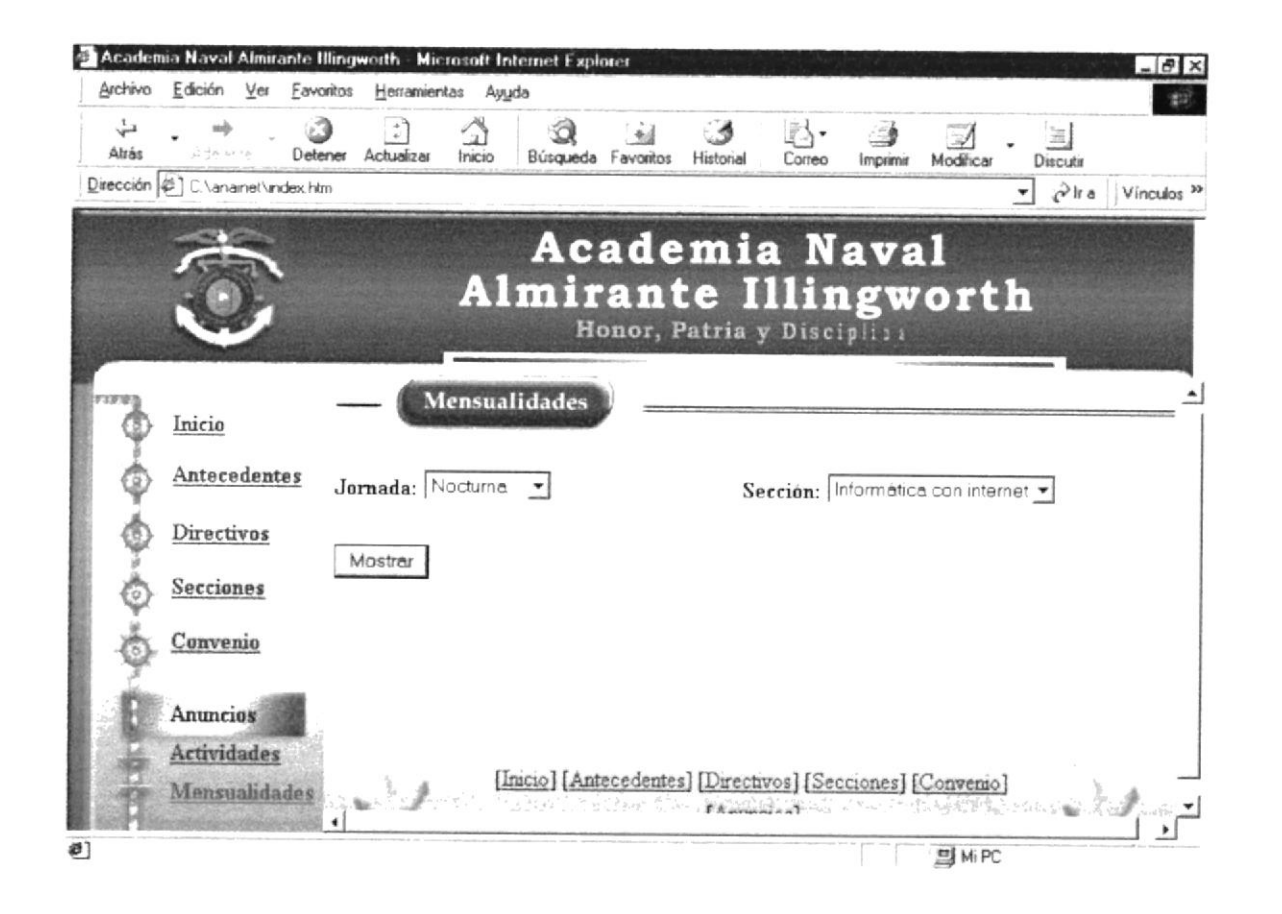

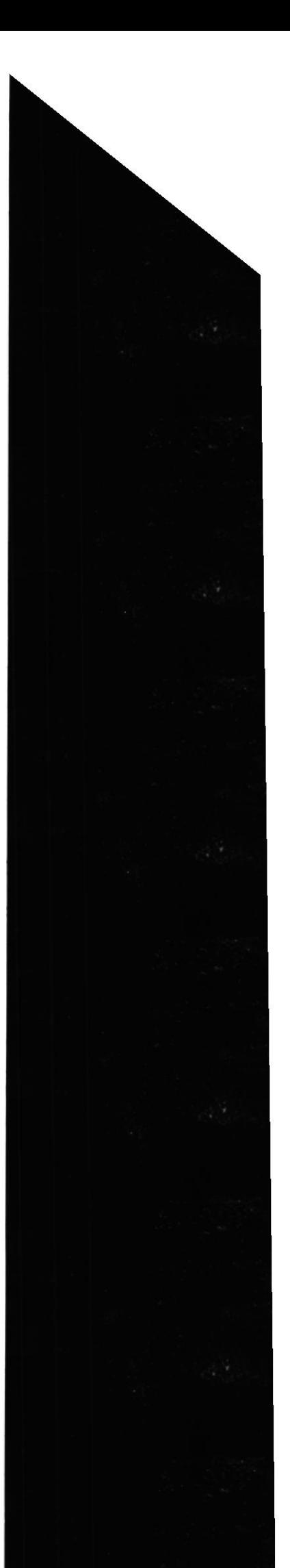

**ESPOL** 

# oxenA

# GLOSARIO DE TÉRMINOS

cobuxingliftmil hizo on ofrouzu to oup andalraq antisupa lul este capitulo: se muestra todas

## **C. GLOSARIO DE TERMINOS**

#### $\mathbf A$

#### **Atributos**

Nivel de seguridad que se asigna al programa.

#### B

#### **Browser**

Programa de consulta de información.

#### $\mathbf C$

Cybernauta Usuarios comunes que navegan en el Internet.

#### D

**Dispositivos** Nombre que se les da a los accesorios de trabajo de la computadora

#### Dominio

Nombre que se conoce a los proveedores de información (servidores).

#### E

### E-Mail

Es el nombre en ingles que se le da al correo electrónico.

#### $\mathbf{F}$

**FTP** Archivo protocolo de transporte de datos.

#### $\mathbf G$

Gif Tipo de formato de gráficos animados o estáticos.

#### $\mathbf H$

#### Hardware

Todo lo referente a la parte física de la computación

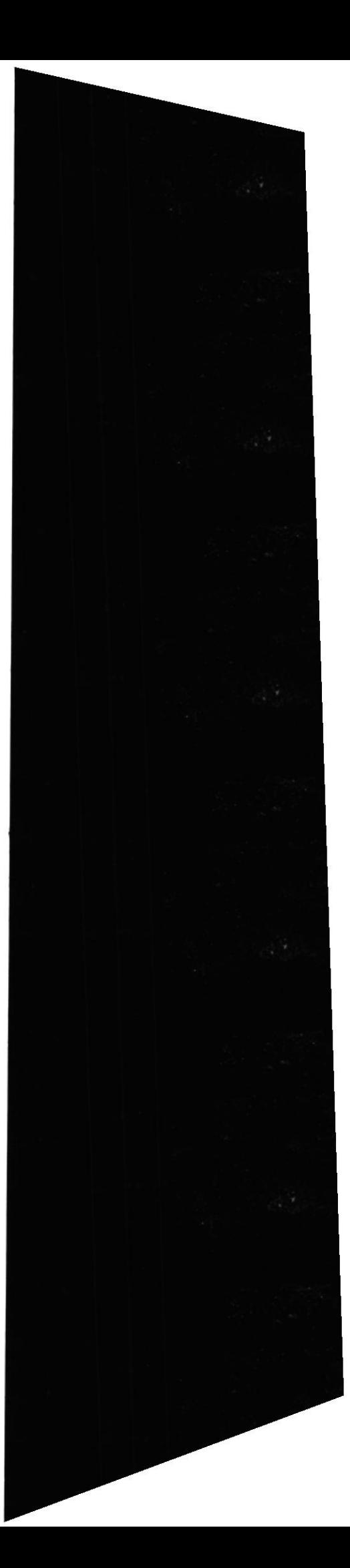

**ESPOL** 

Página Web ANAI

#### Hipervinculo

Conexión de una página a un Sitio Web

 $\bf I$ 

Interfase Es un traductor de señales

Internet

Superautopista de la información.

l.s.P. Proveedor del Servicio de Intemet

 ${\bf J}$ 

.f pge Tipo de archivos gráficos estáticos

I

LAN

Red de área local

 $\bf{M}$ 

**Multimedia** Conjunto de dispositivos de vídeo, audio y voz.

 $\mathbf N$ 

Navegador Programas especiales para la presentación de paginas Web

P

Pixeles Unidad de medida del color.

Procesador El cerebro de la computadora

#### R

RAM

Memoria de acceso aleatorio

#### Red

Conjunto de computadoras enlazadas por un servidor principal.

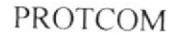

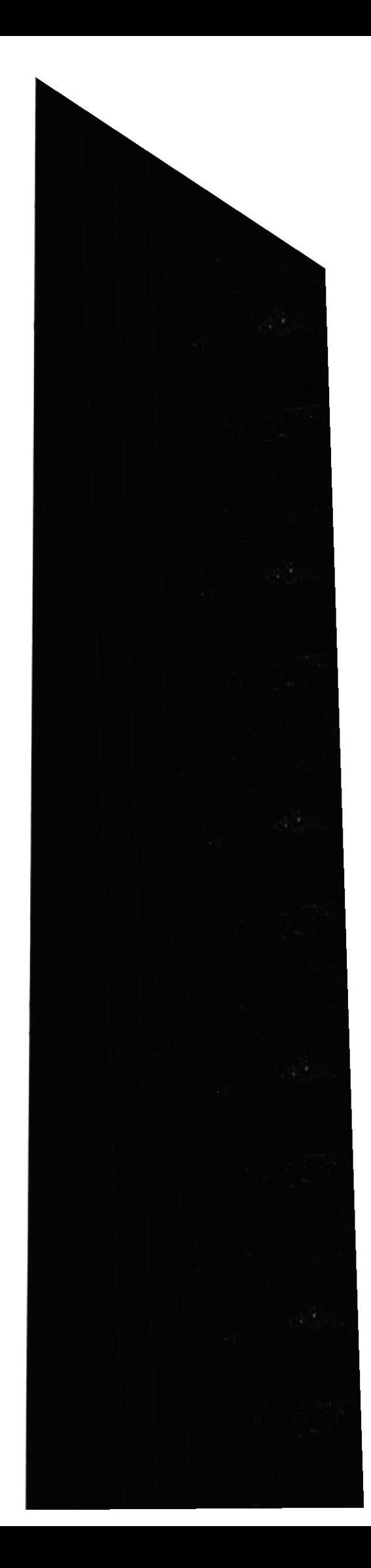

## §

#### **Software**

Todo Io referente a la parte no tangible de la computación (programas).

## ,I

Tarjeta Gráfica Dispositivo utilizado para monitores.

#### $\mathbf U$

**URL** Localizador de recursos universal. Dirección de un Sitio Web

#### $\mathbf{W}$

#### WebSite

Lugar o sitio de una página en el Internet.

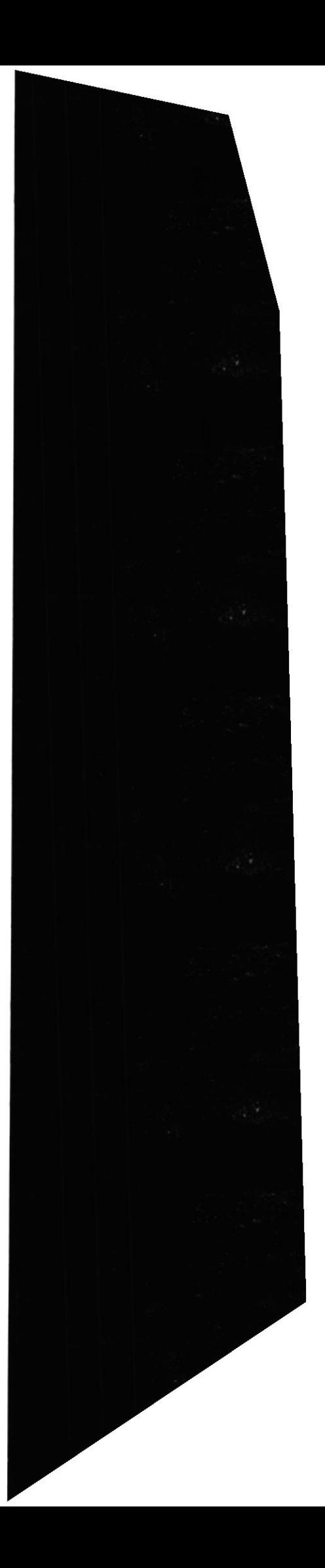